# GEORGII KOBOLD **AUGUST HEINE GmbH & Co.**

## **Digitaler Frequenzumrichter zur Drehzahlsteuerung 3-phasiger Asynchronmotoren**

**Gerätebeschreibung 221077, 11/99**

Diese Betriebsanleitung gilt für

die digitalen Frequenzumrichter - KFU .. / 230 - A - DF3 (0,37 kW .. 2,2 kW) - Zubehör für KFU ../230 - A - DF3.

GEORGII KOBOLD AUGUST HEINE GmbH & Co Fasanenweg 6-8

D-70771 Leinfelden-Echterdingen

Bundesrepublik Deutschland

Telefon: 0711/ 75903-0 Telefax: 0711/ 75903 53 e-mail: service@georgii-kobold.de

### **Version des Textes**

06.10.99 V11/99, MT Überarbeitung der gesamten Bedienungsanleitung, basierend auf der Anleitung V04/98

Copyright by GEORGII KOBOLD AUGUST HEINE GmbH & Co

Alle Rechte, auch die der Übersetzung, vorbehalten. Ohne vorherige ausdrückliche schriftliche Genehmigung der GEORGII KOBOLD AUGUST HEINE GmbH & Co darf kein Teil dieser Gerätebeschreibung vervielfältigt, reproduziert, in einem Informationssystem gespeichert oder verarbeitet oder in anderer Form weiter übertragen werden.

Diese Gerätebeschreibung wurde mit Sorgfalt erstellt. GEORGII KOBOLD AUGUST HEINE GmbH & Co übernimmt jedoch für eventuelle Irrtümer in dieser Betriebsanleitung und deren Folgen keine Haftung. Ebenso wird keine Haftung für direkte Schäden oder Folgeschäden übernommen, die sich aus dem Missbrauch des Gerätes ergeben.

Bei der Anwendung der Geräte sind die einschlägigen Vorschriften bezüglich Sicherheitstechnik und Funkentstörung zu beachten.

Änderungen vorbehalten.

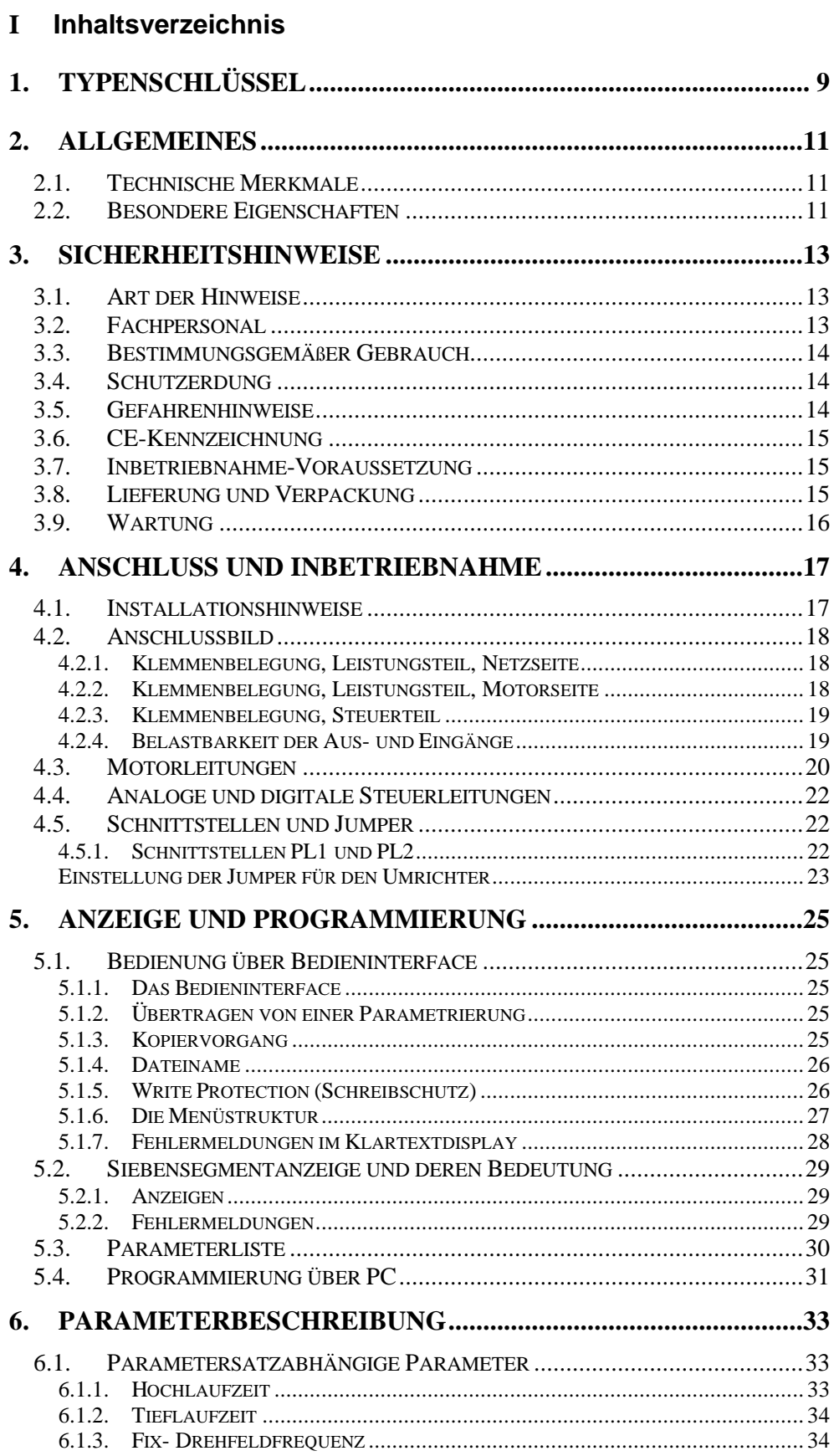

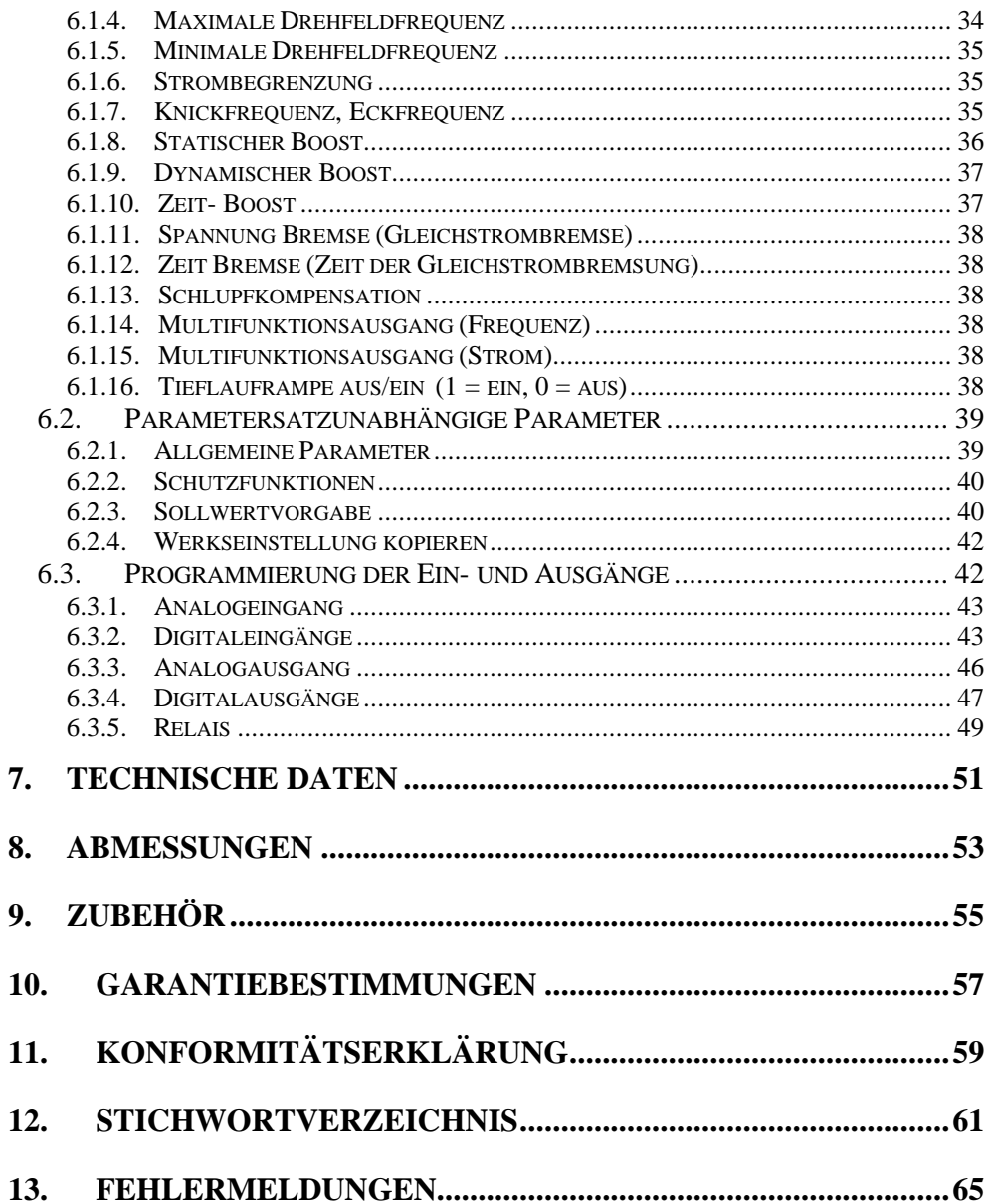

## **II Abbildungsverzeichnis**

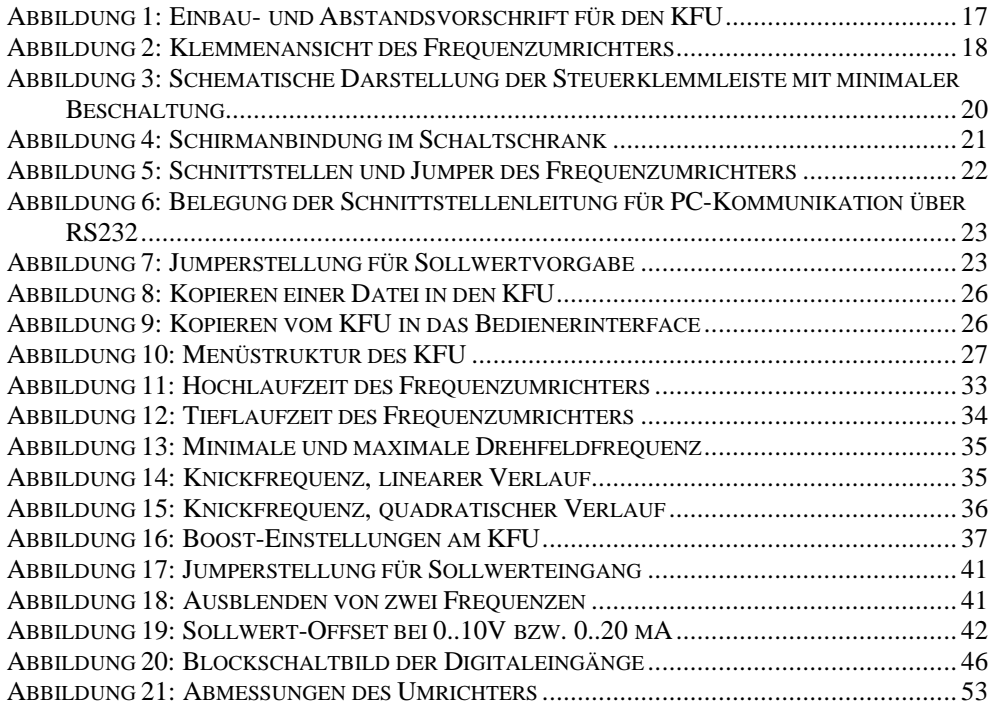

## **III Tabellenverzeichnis**

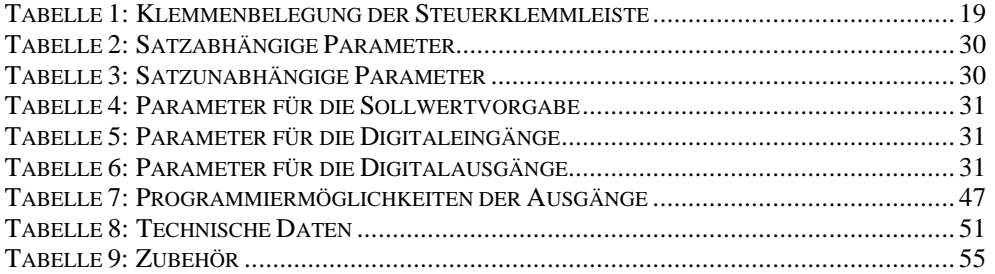

## **1. Typenschlüssel**

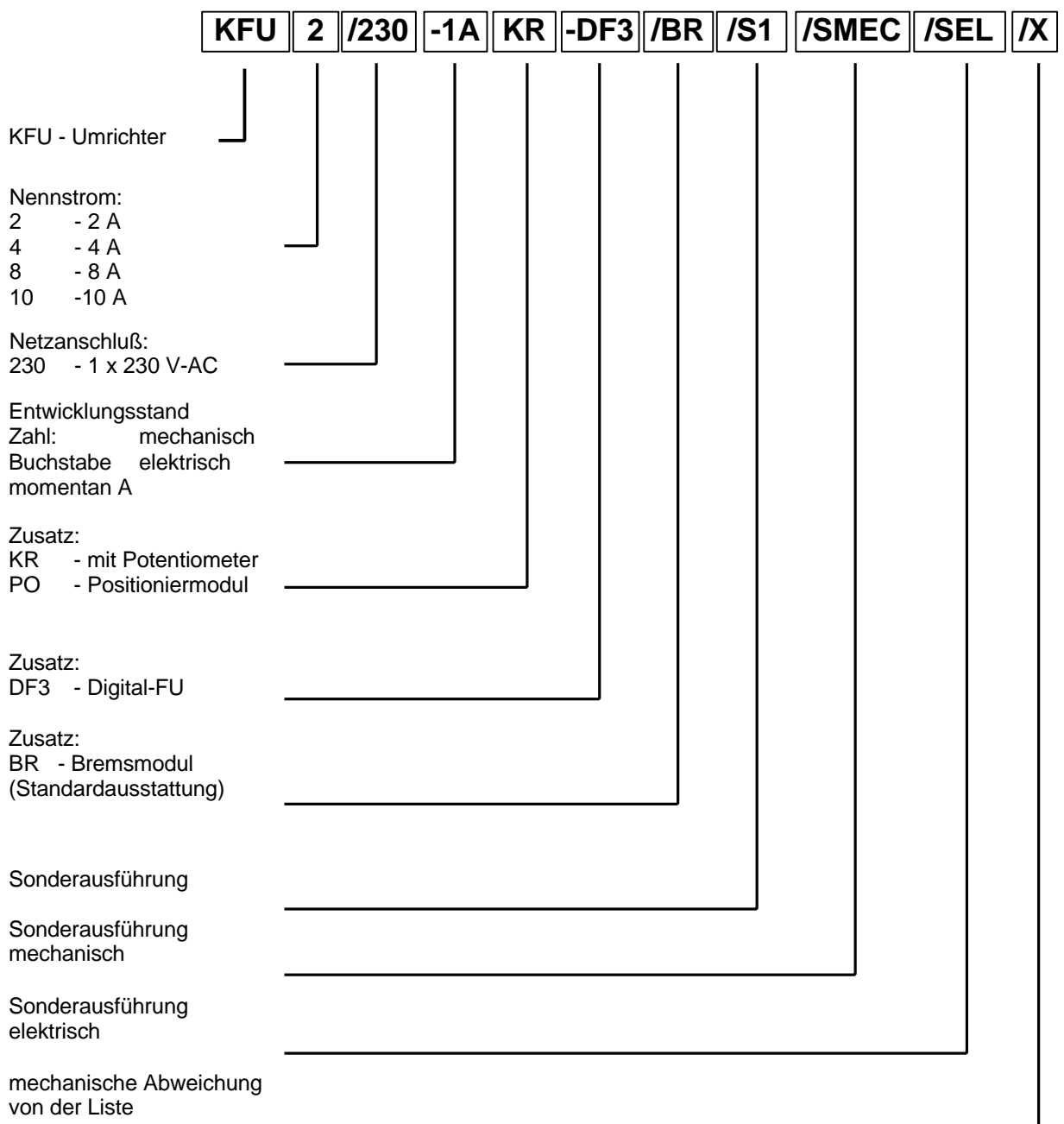

Die Bezeichnung der Frequenzumrichter in der Bestellung oder im Lieferschein, bzw. auf dem Gerät können etwas verkürzt erscheinen.

Beispiel:

**KFU 2/230 A-DF3 /SEL**

## **2. Allgemeines**

#### **2.1. Technische Merkmale**

Mit dem digitalen Frequenzumrichter KFU ../230-A-DF3 können Drehstromasynchronmotoren stufenlos in der Drehzahl verstellt werden. Der Umrichter arbeitet nach dem Prinzip der sinusbewerteten Pulsweiten-modulation. Die Steuerung der Pulsweitenmodulation erfolgt durch ein Dual-Prozessorsystem. Die Kommunikation erfolgt über eine steckbare Klemmleiste. Die Ein- und Ausgänge des Frequenzumrichters sind potentialfrei auf Klemmen geführt.

Ein Schutz des Leistungsteils bei Unterspannung, unzulässiger Umrichtertemperatur oder Kurzschluß am Umrichterausgang wird gewährleistet.

#### **2.2. Besondere Eigenschaften**

Die praxisgerechte Bauform bietet folgende Vorteile:

- rs Zwei verschiedene Einbaulagen bieten eine Optimierung und Minimierung an Platzbedarf im Schaltschrank
- Kein zusätzlicher Aufwand beim Direktanbau an Maschinen durch vorverdrahtete Netzleitung und Motorkabel sowie eingebautem Potentiometer und Netzschalter nach Kundenwunsch.
- **Example 15 Integrierter Bremschopper**
- **Exay Stechbare Reihenklemmleisten**

Das aufsteckbare Bedieninterface für verschiedene Einbaulagen bietet folgende Vorteile:

- **ES** dreizeiliges LC-Display
- **ESP** Klartextanzeige
- **ESP** Speicher für 4 Dateien
- **EF** 5 Sprachen serienmäßig
- **Example Divide** Parametrierung
- **Exagge Theory Anbindung an verschiedene Feldbus-Systeme**

Eine mühelose Parametrierung durch das Bedieninterface oder eine komfortable PC-Bedieneroberfläche:

- **RS232-Schnittstelle serienmäßig**
- <sup>1</sup> 4 programmierbare Parametersätze
- **Exaggerammierbare Ein- und Ausgangsklemmen**
- **Einfache Programmierstruktur**

Hohe Betriebssicherheit wird gewährleistet durch:

- $E$  Hohe Störfestigkeit, und eine geringe Störemmission durch Aluminiumgehäuse sowie Ein- und Ausgangsfilter serienmäßig
- **EF** Kurzschlussfestigkeit
- **EXET Kein Abschalten des Umrichters bei Überstrom durch das neue CCDS-**System (Current Control Dynamik Scan)
- **REE** Potentialgetrennter Sollwerteingang

## **3. Sicherheitshinweise**

#### **3.1. Art der Hinweise**

#### **Beachten Sie unbedingt die Warnungen und Hinweise am Rand.**

**Gefahr** für Gesundheit und Leben durch hohe, lebensgefährliche Spannungen oder durch Bewegung des Antriebs.

**Achtung**, bei Nichtbeachtung kann Personen- oder Sachschaden entstehen.

**Verbot**. Nichtbeachtung verstößt gegen Sicherheitsvorschriften oder gesetzliche Vorgaben.

**Netz aus**. Trennen Sie das Gerät vom Netz und warten Sie mindestens 2 Minuten bis die Zwischenkreis-Kondensatoren entladen sind, bevor Sie die beschriebenen Maßnahme durchführen.

**EMV**. Die CE-Kennzeichnung setzt die Einhaltung der EMV- Grenzwerte nach EN 50082-1 und -2 voraus. Die mit diesem Hinweis gekennzeichneten Vorgaben sind hierzu unbedingt einzuhalten. Anderenfalls muß die Anlage, in der die Umrichter betrieben werden, in Eigenverantwortung des Kunden auf Einhaltung der EMV-Grenzwerte überprüft werden.

## **Weitere am Rand gegebene Hinweise:**

**Prüfen**. Überprüfen Sie zuerst an diesen Stellen, wenn der Antrieb nicht in der gewünschten Weise läuft.

**Tip**. Nützlicher Hinweis.

#### **3.2. Fachpersonal**

Die Frequenzumrichter arbeiten mit berührungsgefährlichen Spannungen. Das Berühren von spannungführenden Teilen kann schwere gesundheitliche Schäden hervorrufen.

#### **Nur ausgebildete Elektrofachkräfte und unterwiesene Personen mit Kenntnissen auf den Gebieten**

- **ES** Automatisierungstechnik,
- **EXED Umgang mit gefährlichen Spannungen,**

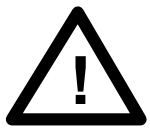

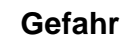

**Achtung!**

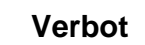

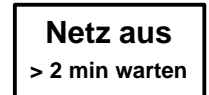

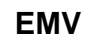

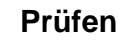

**Tip**

- **Example 13 Normen und Vorschriften wie** 
	- EMV-Richtlinie (89/336 EWG),
	- Niederspannungsrichtlinie (73/23 EWG),
	- Maschinenrichtlinie (89/392 EWG),
	- VDE-Vorschriften (wie DIN VDE 0100, DIN VDE 0113 <EN0204>, DIN VDE 0160 <EN 50178>),
	- Unfallverhütungsvorschriften

dürfen daher die Geräte

- $E$  einbauen.
- $E \approx$  in Betrieb nehmen,
- $E$  warten und
- $E$  instand halten.

Vor einer Inbetriebnahme müssen sie diese Betriebsanleitung sorgfältig lesen und bei den Arbeiten ständig die Sicherheitshinweise beachten.

#### **3.3. Bestimmungsgemäßer Gebrauch**

Die Frequenzumrichter sind unter Beachtung der einschlägigen Normen entwickelt, gefertigt, geprüft und dokumentiert. Bei bestimmungsgemäßem Gebrauch gehen von den Geräten keine Gefahren für Personen oder Sachen aus. Bestimmungsgemäßer Gebrauch setzt voraus, daß das Gerät ausschließlich in der hier beschriebenen Weise benutzt wird und daß die angegebenen Sicherheitshinweise beachtet werden.

**EMV**

Zum bestimmungsgemäßem Gebrauch gehört es auch, bei der Anwendung der Geräte die einschlägigen Vorschriften bezüglich der Sicherheit (Maschinenrichtlinie) und der Funkentstörung (EMV-Richtlinie) zu beachten.

Entsorgen Sie das Gerät am Ende der Nutzungsdauer gemäß den dann geltenden Vorschriften.

Die GEORGII KOBOLD AUGUST HEINE GmbH & Co. haftet nicht für direkte Schäden oder Folgeschäden, die sich aus dem Mißbrauch der Geräte ergeben.

#### **3.4. Schutzerdung**

Die richtige, fachgerechte Anbindung an Masse oder Betriebserde gewährleistet den Personenschutz vor gefährlichen Berührungsspannungen (Eingangs-, Ausgangs- und Zwischenkreisspannung). Außerdem bewirkt ein niederohmiger Potentialausgleich eine Minderung der elektromagnetischen Beeinflussung durch Ausgleich von Ableitströmen.

#### **3.5. Gefahrenhinweise**

**Gefahr**

Führen Sie keine Gegenstände (Schraubendreher, Drähte, etc.) durch die Lüftungslöcher oder andere Öffnungen in das Innere des Gerätes.

Bevor Sie ein Gerät öffnen und bevor Sie einen Steckverbinder abnehmen oder aufstecken müssen Sie die Netzspannung abschalten.

Entsorgen Sie die Verpackung bitte umweltgerecht.

Der Ladekondensator des Netzgerätes hält die Spannung nach dem Abschalten. Warten Sie mindestans 2 Minuten, bevor Sie am oder im Gerät arbeiten.

Elektronische Geräte sind grundsätzlich nicht ausfallsicher. Der Anwender muss dafür sorgen, dass bei einem Ausfall des Gerätes oder der Betriebsspannung der Antrieb in einen sicheren Betriebszustand geführt wird.

#### **3.6. CE-Kennzeichnung**

Die Frequenzumrichter erfüllen die Vorgaben

- $E$  nach EN 50082-2 in Bezug auf die Entladung statischer Elektrizität (ESD) und schneller transienter Störgrößen (Burst).
- L der EN 50081-2 Funkentstörung von elektrischen Betriebsmitteln und Anlagen
- L Guar Niederspannungsrichtlinie (73/23 EWG).

Damit sind sie konform mit den derzeit geltenden Vorschriften der Europäischen Union und tragen die CE- Kennzeichnung.

Die CE-Kennzeichnung gilt nur, wenn:

- r alle Einbau- und Anschlußvorschriften dieser Betriebsanleitung genau eingehalten und
- L die unter "Hinweis" gegebenen Vorgaben in dieser Gerätebeschreibung erfüllt sind.

Wenn diese Bedingungen nicht eingehalten werden können, besteht die Möglichkeit, dass die Einhaltung der EMV-Grenzwerte nicht gesichert ist.

#### **3.7. Inbetriebnahme-Voraussetzung**

Neben den für die Servoverstärker geltenden Niederspannungs- und EMV-Richtlinien gilt für Maschinen die

**Example Maschinenrichtlinie (89/392 EWG).** 

Für das Endprodukt, in der die Frequenzumrichter enthalten sind, gilt damit auch die Maschinenrichtlinie (89/392 EWG), die vom Maschinenbauer erfüllt werden muß.

#### **Die Inbetriebnahme ist untersagt, bis die Anforderungen der Maschinenrichtlinie erfüllt sind.**

#### **3.8. Lieferung und Verpackung**

Die Frequenzumrichter werden in einer Verpackung geliefert.

Achten Sie bitte auf Transportschäden!

Werden äußere Zeichen von Beschädigung festgestellt, verständigen Sie bitte sofort den Transporteur und lassen den Schaden bestätigen.

Danach melden Sie den Schaden bitte Ihrem Lieferanten.

**Netz aus**

**> 2 min warten**

**EMV**

**Verbot**

#### **3.9. Wartung**

**Tip**

Die Umrichter sind grundsätzlich wartungsfrei. Je nach Staubanfall müssen die Luftfilter von Schrankgeräten regelmäßig kontrolliert und bei Bedarf gereinigt werden. Bei größerer Verschmutzung sind die Isolierstrecken und Kühlkörper gelegentlich zu überprüfen und ggf. zu reinigen.

**Die Reinigung der Geräte ist nur mit halogenfreien Mitteln zulässig!**

## **4. Anschluss und Inbetriebnahme**

#### **4.1. Installationshinweise**

Der Aufstellungsort soll so gewählt werden, daß für die Kühlung des Gehäuses saubere und trockene Kühlluft zur Verfügung steht. Die Geräte sind für Innenraumaufstellung vorgesehen. Größerer Staubanfall, hohe Konzentration von chemisch aktiven Schadstoffen, Schimmelbildung oder das Eindringen von Schädlingen kann zum Ausfall des Gerätes führen.

Die Geräte sind aus thermischen Gründen in senkrechter Einbaulage zu montieren.

Speziell beim Einbau in Schränke ist darauf zu achten, dass die Kühlung der Geräte gewährleistet bleibt. Da das Gerät seine Kühlung über die Gehäuseoberfläche realisiert, können hier nach einer längeren Betriebszeit Temperaturen bis 60°C auftreten. Es ist nach einer längeren Betriebsphase eine kurze Abkühlzeit abzuwarten.

Die einwandfreie Funktion eines Frequenzumrichters ist nur dann gewährleistet, wenn die Netzspannung anliegt und diese definierte Toleranzbereiche nicht über- oder unterschreitet. Die Toleranzbereiche des Frequenzumrichters entsprechen den in der VDE 0160 festgelegten Richtlinien.

Sämtliche leitende Verbindungen führen nach Abschalten der Netzversorgung noch Spannung, bis sich der Zwischenkreiskondensator entladen hat. (Entladungsdauer ca. 2 min.) Erst nach dieser Zeit kann der Umrichter als spannungslos betrachtet werden.

Verdrahtungsarbeiten an den Klemmleisten dürfen nur bei spannungsfreiem Umrichter durchgeführt werden.

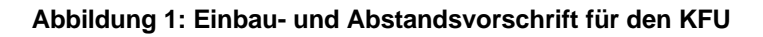

100 囘 ß ß 50 100 Luftstrom (Richtung der Kühlrippen)

**Gefahr**

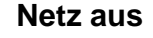

```
> 2 min warten
```
#### **4.2. Anschlussbild**

#### **4.2.1. Klemmenbelegung, Leistungsteil, Netzseite**

**Example 1. N, PE:** Diese Klemmen sind für den Netzanschluss bestimmt. Maximaler Leitungsquerschnitt: 2,5/4 mm² (je nach Gerät). Der Anschlussquerschnitt muß an die Geräteleistung angepasst sein und den Vorschriften in DIN VDE 0100 entsprechen.

#### **4.2.2. Klemmenbelegung, Leistungsteil, Motorseite**

- $E \cong U, V, W:$  Diese Klemmen sind für den Anschluss des Motors bestimmt. Maximaler Leitungsquerschnitt: 4 mm². Der Anschlussquerschnitt muß an die Leistung angepasst sein und den Vorschriften in DIN VDE 0100 entsprechen.
- $E \approx BR$ , BR: Für die Nutzung eines externen Bremswiderstandes werden hier Anschlussklemmen bereit gestellt.
- **Example:** Hier wird der Schutzleiter des Motors aufgelegt.
- **Example:** PE, N, L1: Diese Anschlusse sind für einen externen Fremdlüfter vorgesehen. Hier wird der netzseitige Anschluss durchgeschleif:

**Diese Klemmen befinden sich nur an den Geräten mit 8 A und 10 A. Bei den kleinen Frequenzumrichtern mit 2 A und 4 A ist dieser Anschluss nicht vorgesehen.**

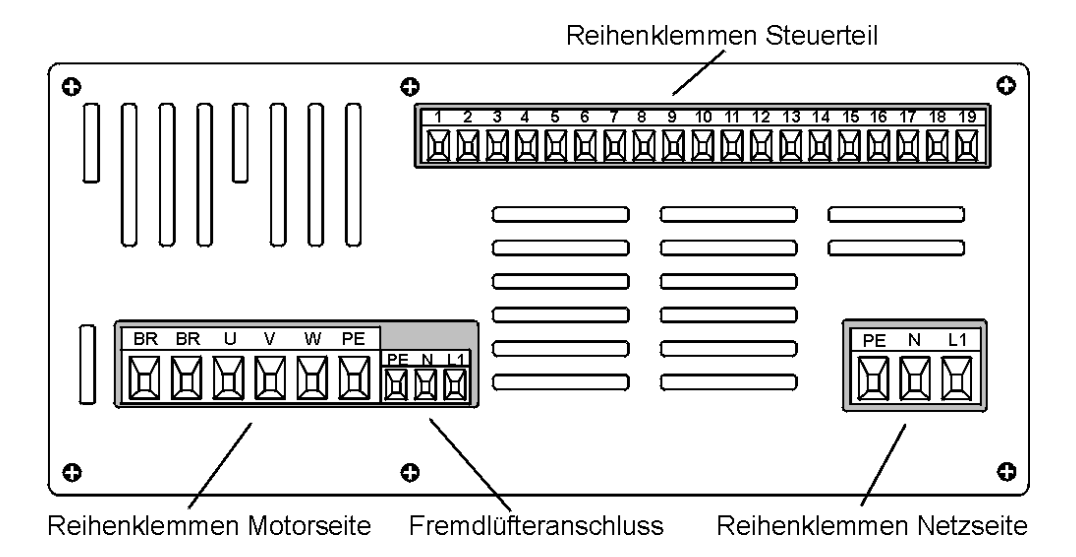

**Abbildung 2: Klemmenansicht des Frequenzumrichters**

#### **4.2.3. Klemmenbelegung, Steuerteil**

In Abbildung 3 ist der schematische Aufbau der Steuereingänge und der Ausgänge gezeigt. Alle Ein- und Ausgänge sind von den internen Spannungen galvanisch getrennt. Die Belegung der einzelnen Klemmen ist in der nachfolgenden Tabelle beschrieben.

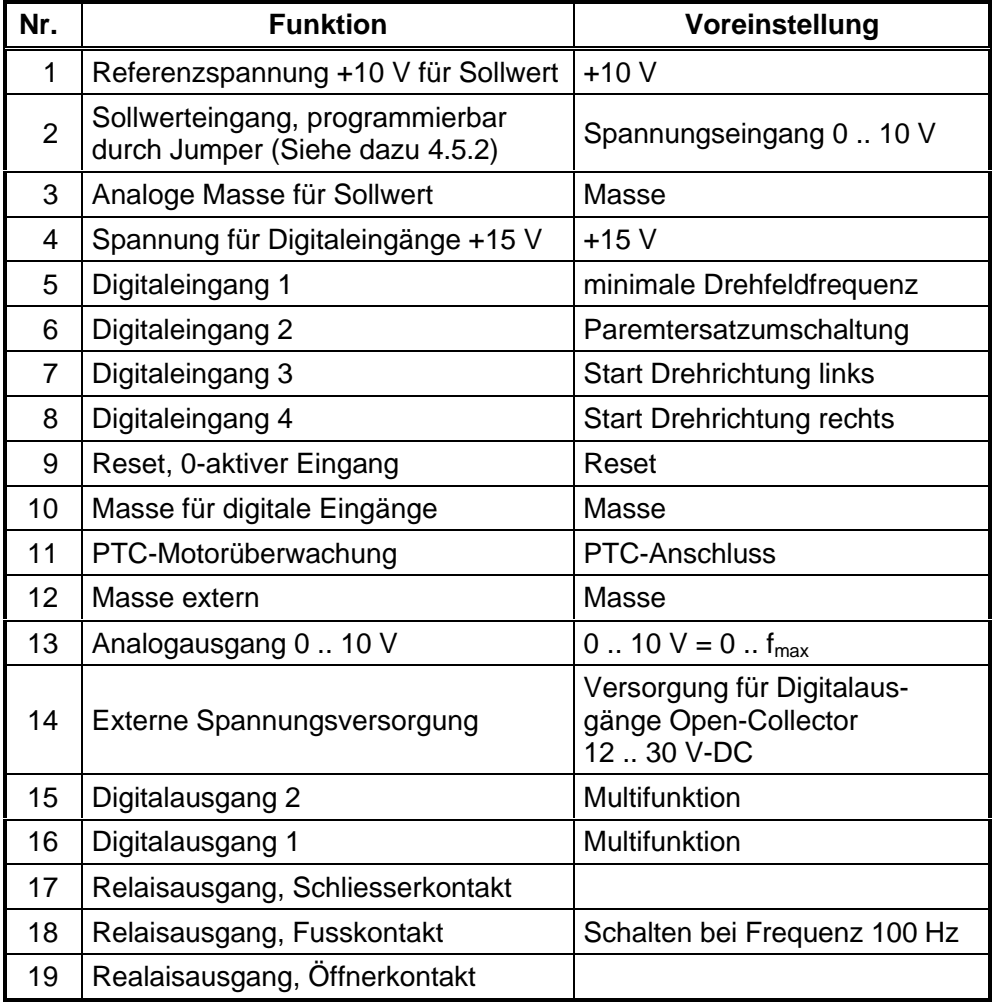

#### **Tabelle 1: Klemmenbelegung der Steuerklemmleiste**

Der Digitalausgang 1 (Klemme 16) und das Relais arbeiten zusammen. Mit der Programmierung des Digitalausgang 1 wird auch das Relais mit der gleichen Funktion programmiert. Der Unterschied der beiden Ausgänge besteht in der Schaltleistung.

**Tip**

#### **4.2.4. Belastbarkeit der Aus- und Eingänge**

#### **Analogeingang (Klemme 2):**

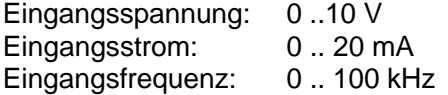

#### **Externe Spannungsversorgung (Klemme 14):**

Eingangspannung: 12 .. 30 V-DC

**Digitaleingänge (Klemmen 5-8):**

Eingangsspannung: 12 .. 30 V-DC

**Analogausgang (Klemme 13):**

Ausgangsspannung: 0 .. 10 V

**Digitalausgänge, Open Collektor (Klemmen 15, 16):**

Belastbarkeit: 30V, 40 mA

**Digitalausgang, Relais (Klemmen 17-19):**

Belastbarkeit: 250 V-AC, 7 A oder

30 V-DC, 7 A

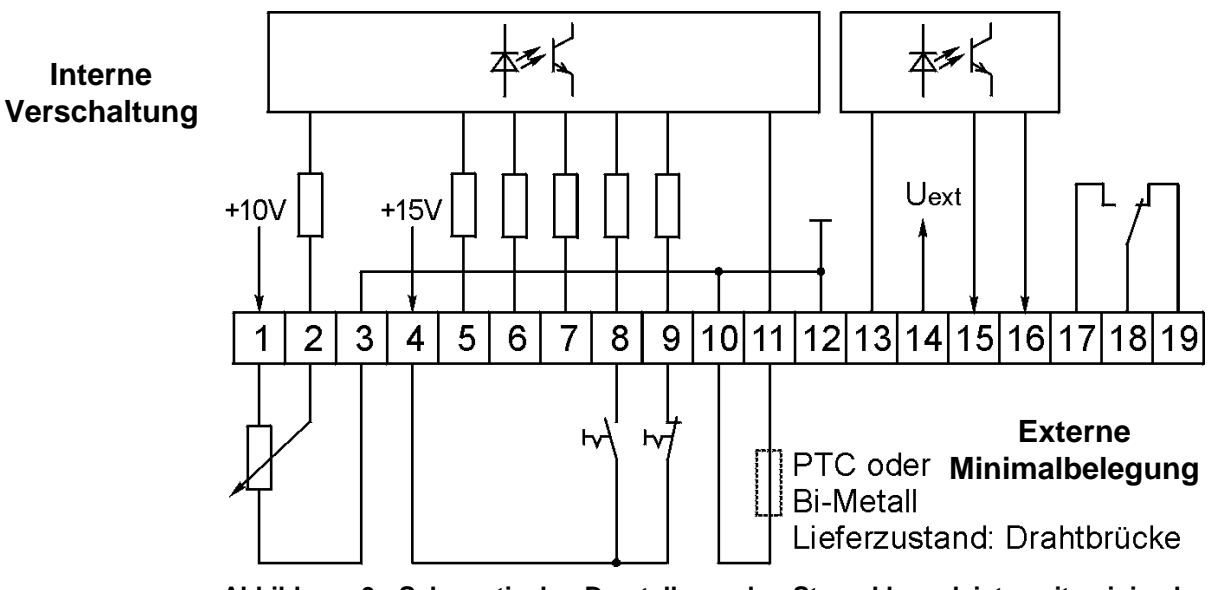

**Abbildung 3: Schematische Darstellung der Steuerklemmleiste mit minimaler Beschaltung**

#### **4.3. Motorleitungen**

**EMV**

Bei diesem Umrichterprinzip wird die Motorisolation durch Schaltflanken in der Spannung zusätzlich beansprucht. Die Flankensteilheit dieser Schaltflanken liegt bei maximal 4 kV/µs. Bei langen Motorleitungen kommt es durch Induktivitäten zu Spannungsüberhöhungen, die nicht zulässig sind und die Isolation übermäsig beanspruchen.

Die maximal zulässige Motorleitungslänge beträgt deshalb ca. 100 m. Mit einer externen Option "Ausgangsdrossel" kann man die Länge weiter erhöhen. Die tatsächliche maximale Motorleitungslänge hängt im wesentlichen von der Verlegung (z.B.: Untergrund, Kabelführung, etc. ) der Kabel ab. Um einen EMV-gerechten Betrieb zu gewährleisten, muß ein abgeschirmtes Kabel verwendet werden (z.B.:LIYCY; Kabelquerschnitt 1,5 mm² je nach Motorleistung). Der Schirm ist beidseitig am Motor und an einem geerdeten Abschirmblech aufzulegen.

#### **Legen Sie am Motor den Schirm großflächig über**

- r die metallene PG- Verschraubung am Klemmenkasten unserer KSA Asynchronmotoren, oder
- us über den Steckverbinder mit metallischem Gehäuse (bei KSA und KOD als Option) auf und
- vermeiden Sie außerdem an allen Stellen die Erdung des Schirms über ein verdrilltes Schirmgeflecht. Eine richtige Anbindung erfolgt durch Metallschellen.

#### **Die Abschirmung der Motorleitung darf nicht unterbrochen werden.**

Wenn Sie in die Motorleitung Schütze, Schalter oder Drosseln einschalten,

- dann bauen Sie diese in ein metallisches Gehäuse ein und
- r verbinden Sie den Schirm über eine Kabelschelle großflächig mit dem Gehäuse.

Eine zusätzliche großflächige Kontaktierung des Motorkabel-Schirms mit dem Schaltschrank an der Kabeldurchführung (z. B. mit Erdungskabel-Verschraubung) mindert die Störemissionen zusätzlich.

Dies wird daher empfohlen!

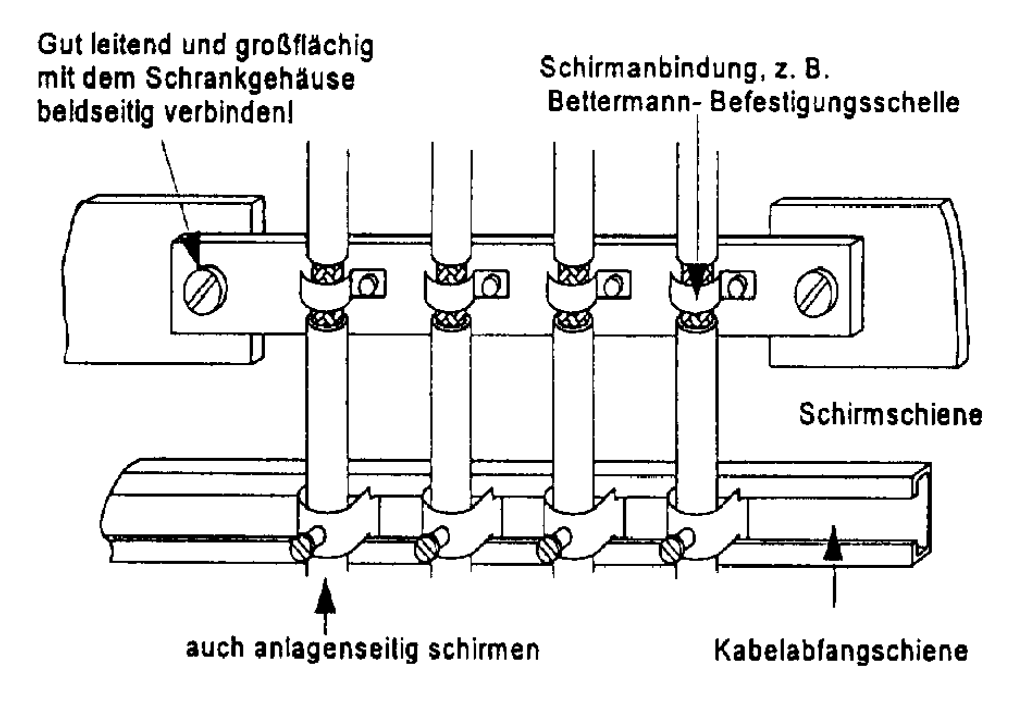

**Abbildung 4: Schirmanbindung im Schaltschrank**

**EMV**

**Tip**

#### **4.4. Analoge und digitale Steuerleitungen**

Für alle analogen und digitalen Steuerleitungen sind abgeschirmte Leitungen zu verwenden. Bezüglich analoger Steuerleitungen ist es empfehlenswert den Schirm einseitig an einem Schirmblech aufzulegen.

Steuerleitungen sollten grundsätzlich getrennt von Netz- und Motorleitungen verlegt werden.

#### **4.5. Schnittstellen und Jumper**

#### **4.5.1. Schnittstellen PL1 und PL2**

Der Frequenzumrichter verfügt in seiner Standardausführung über zwei Schnittstellen für die Bedienung und Programmierung.

In Abbildung 5 sind die Schnittstellen dargestellt. Die Schnittstelle PL1 dient für den Anschluss des Bedieninterface. Die Schnittstelle ist als 9-poliger Sub-D-Stecker ausgeführt. Das Bedienteil wird auf die Schnittstelle aufgesteckt. Über eine Flachbandleitung besteht die Möglichkeit, die Anzeige auch an eine Schaltschranktür herauszuführen. Ein paralleler Betrieb von Anzeige und PC ist nicht möglich. Der PC wird bevorzugt und das Bedieninterface abgeschaltet.

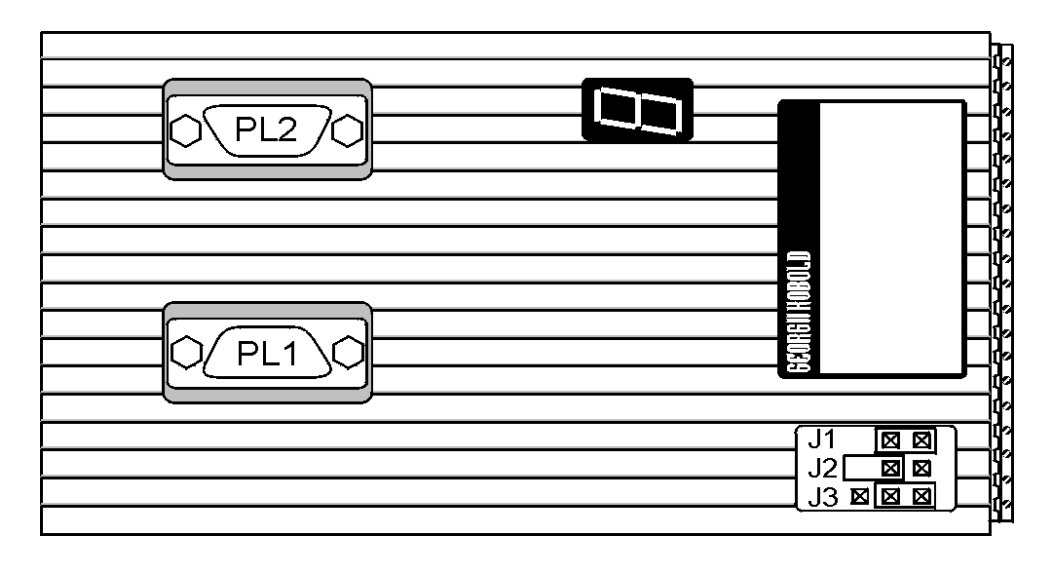

**Abbildung 5: Schnittstellen und Jumper des Frequenzumrichters**

Die zweite Schnittstelle, PL2, beinhaltet eine RS232-Schnittstelle zur Kommunikatuion mit dem PC. Über diese Schnittstelle kann der Umrichter programmiert und gesteuert werden. Der Stecker ist als 9-polige Sub-D-Buchse ausgeführt. Die PIN-Belegung der Schnittstelle ist in Abbildung 6 dargestellt. Die Übertragungsrate berägt 9600 Baud.

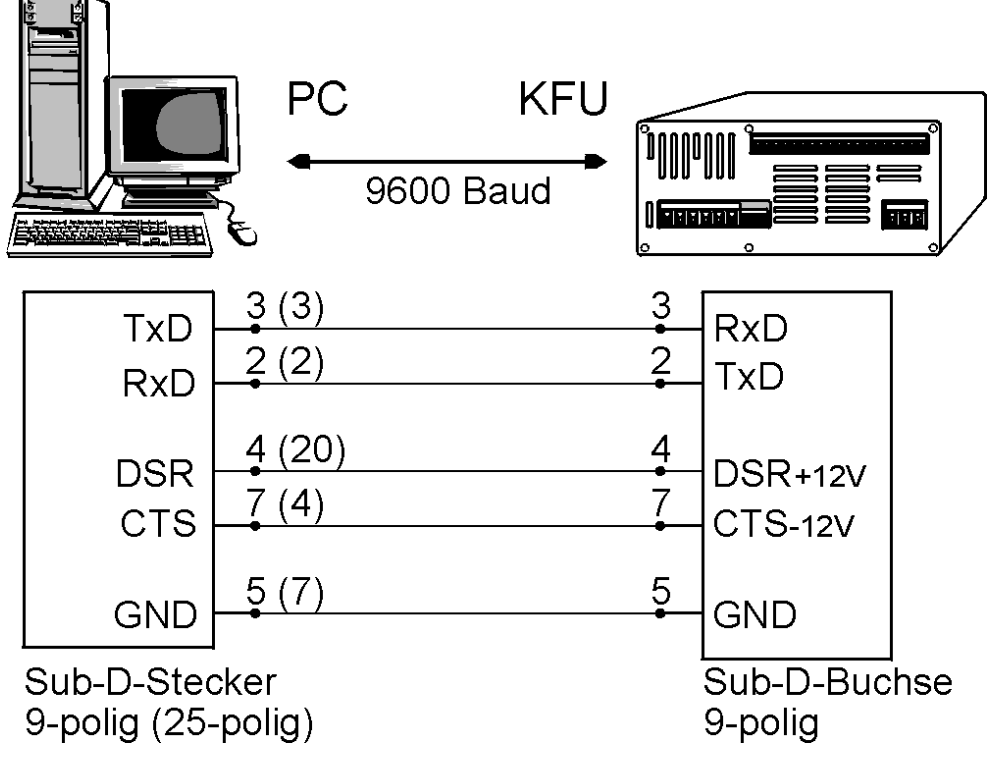

**Abbildung 6: Belegung der Schnittstellenleitung für PC-Kommunikation über RS232**

#### **4.5.2. Einstellung der Jumper für den Umrichter**

Der Frequenzumrichter ist mit einer Jumperreihe J1-J3 ausgeführt, über die eine Auswahl des Sollwertsignals stattfindet. Je nach Jumperstellung ist der Eingang als Stromeingang, Spannungseingang oder Frequenzeingang definiert.

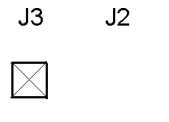

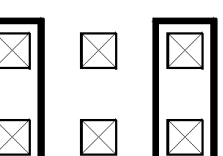

 $J<sub>1</sub>$ 

Spannungseingang **Abbildung 7: Jumperstellung für Sollwertvorgabe**

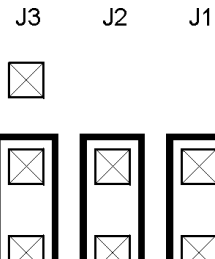

Stromeingang

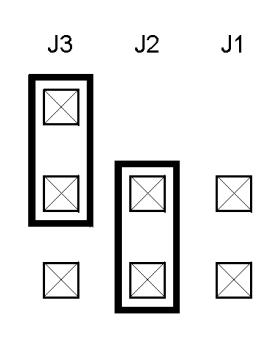

Frequenzeingang

## **5. Anzeige und Programmierung**

#### **5.1. Bedienung über Bedieninterface**

#### **5.1.1. Das Bedieninterface**

Das Bedieninterface für den KFU ist für die Bedienung und Anzeige des Frequenzumrichters geeignet. Mit Hilfe von 4 Tasten lassen sich alle Parameter des Umrichters ansprechen und verändern.

Die Anzeige des Bedieninterfaces ist ein dreizeiliges LCD-Display mit Klartextanzeige. In der Abbildung 10 ist die gesamte Menüstruktur des Frequenzumrichters gezeigt. Über die Tasten UP, DOWN und SH läßt sich in der Menüstruktur jeder Parameter ansprechen.

Die Funktionsweisen der Tasten sehen folgendermaßen aus:

- **Example 19. UP:** Mit der Taste UP springt man in der Menüstruktur einen Parameterwert nach oben. Ist man am obersten Wert angekommen, wird mit dem untersten Wert der Spalte fortgesetzt. Außerdem wird der Parameterwert an der Cursorstelle inkrementiert.
- **Example DOWN:** Mit der Taste DOWN wird in der Menüstruktur nach unten geblättert. Diese Taste verhält sich genau entgegengesetzt zur Taste UP. Auserdem wird der Parameterwert an der Cursorstelle dekrementiert.
- **Exage SH:** Mit der Taste SH wird in der Menüstruktur um eine Spalte nach links gesprungen. In Verbindung mit der PRG-Taste wird ein geänderter Parameterwert gespeichert.
- **Exay PRG:** Durch drücken der Taste wird der Parameterwert zum Ändern freigegeben. Mit UP und DOWN wird die Zahl an der Cursor-Position geändert, mit PRG wird der Cursor bewegt. Durch Drücken von PRG und SH wird der geänderte Wert übernommen.

#### **5.1.2. Übertragen von einer Parametrierung**

In dem Bedieninterface können maximal vier Parametrierungen des Umrichters abgespeichert werden. Diese können aus dem Umrichter in das Interface oder vom Interface in den Umrichter übertragen werden. Jede diese vier Parametrierungen können mit einem Namen versehen werden. Zusätzlich lässt sich in dem Frequenzumrichter die Werkseinstellung wieder herstellen. Dadurch gelangt man in einen definierten Anfangszustand. Diese Parametrierung finden Sie im Abschnitt 5.3 "Parameterliste".

#### **5.1.3. Kopiervorgang**

Das Bedieninterface beinhaltet einen Speicher, der die Abspeicherung von vier Parametrierungen ermöglicht. Eine Datei enthält alle im Frequenzumrichter vorhandenen Parameter. Ferner besteht die Möglichkeit jede Datei mit einem individuellen Dateinamen, bestehend aus acht frei wählbaren Zeichen, zu kennzeichnen. Dieser Dateiname wird ohne Einleitung eines Kopiervorgangs online gelesen. Acht Fragezeichen als Dateiname deuten auf einen nicht vorhandenen Speicher (Speicherbereich) hin.

Die folgenden Beispiele sollen die Struktur, sowie den Programmablauf der möglichen Kopiervorgänge verdeutlichen.

1. Band1 -> KFU : kopiert die Parameter der 1. Datei des Bedieninterfaces mit dem Dateinamen Band1 in die Frequenzumrichterdatei.

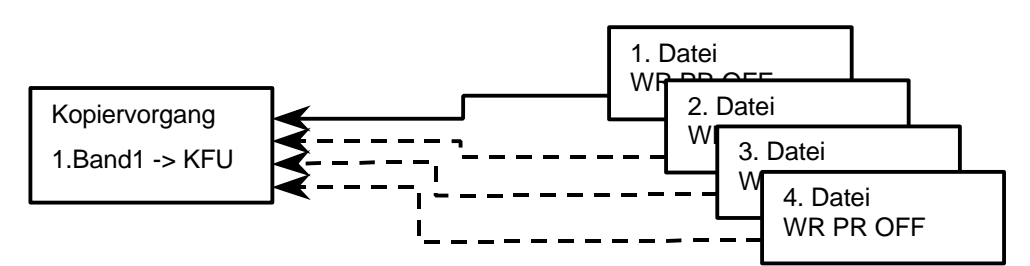

**Abbildung 8: Kopieren einer Datei in den KFU**

KFU -> 3. Fräse: kopiert alle Parameter der Frequenzumrichterdatei in die 3. Datei des Bedieninterfaces mit dem Dateinamen Fräse (Voraussetzung: Schreibschutz ist inaktiv)

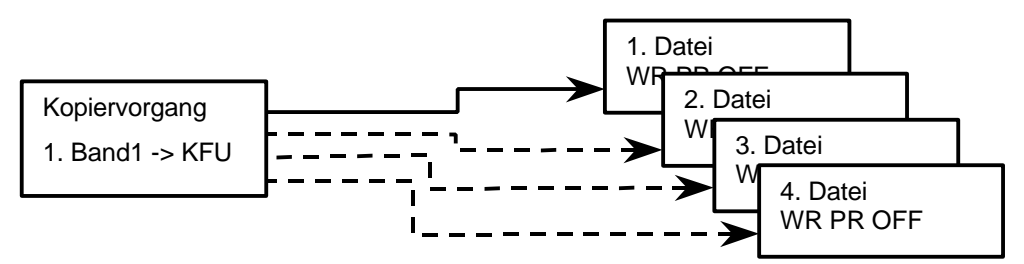

**Abbildung 9: Kopieren vom KFU in das Bedienerinterface**

#### **5.1.4. Dateiname**

Für die Kennzeichnung der im KFU abgespeicherten Parameter kann ein Dateiname mit acht frei wählbaren Zeichen eingegeben werden. Bei dem Kopieren aller Parameter aus dem KFU in den Speicher des Bedien-interfaces bietet der Dateiname eine Kennzeichnungsmöglichkeit der Datei.

#### **5.1.5. Write Protection (Schreibschutz)**

Der Schreibschutz bezieht sich ausschließlich auf die vier Dateien in dem Bedieninterface. Er dient als Schutzmaßnahme vor Bedienfehler und unbeabsichtigtem Überschreiben von Dateien. Bei aktivem Schreibschutz einer Datei kann diese lediglich vom Frequenzumrichter gelesen werden. Der Versuch eine geschützte Datei zu überschreiben, wird mit einer Fehlermeldung quittiert.

### **5.1.6. Die Menüstruktur**

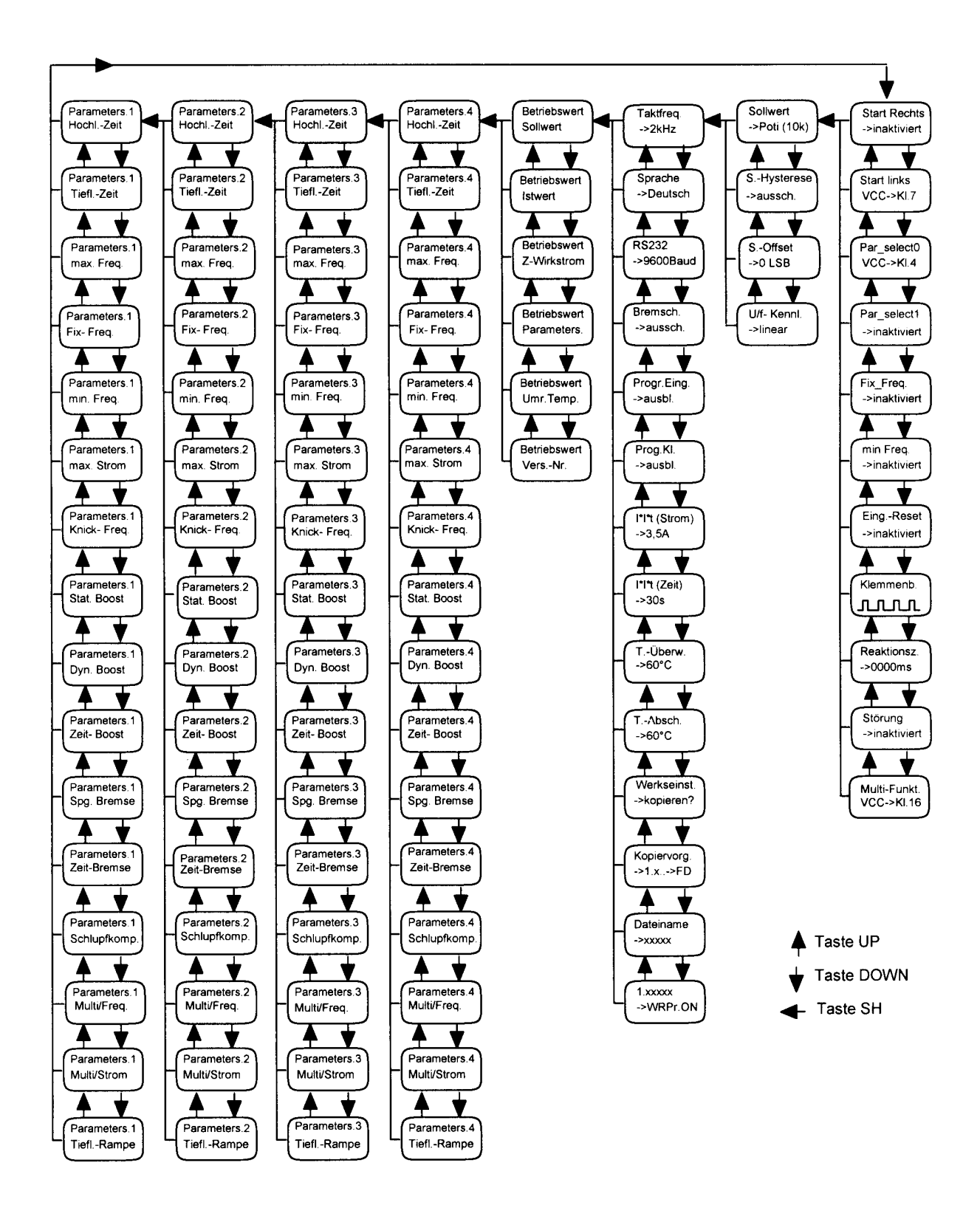

**Abbildung 10: Menüstruktur des KFU**

Über einige Menüpunkte lassen sich einzelne Bereiche der Parameterstruktur ausblenden. So können zum Beispiel einige Parametersätze oder die Spalte "Start rechts" ausgeblendet werden. Über das Bedieninterface sind diese dann nicht sichtbar. Diese müssen dann erst wieder freigegeben werden (siehe Spalte "Taktfrequenz", Punkte 5 und 6 **Tip**

"Progr.Eing." und "Prog.Kl.").

#### **5.1.7. Fehlermeldungen im Klartextdisplay**

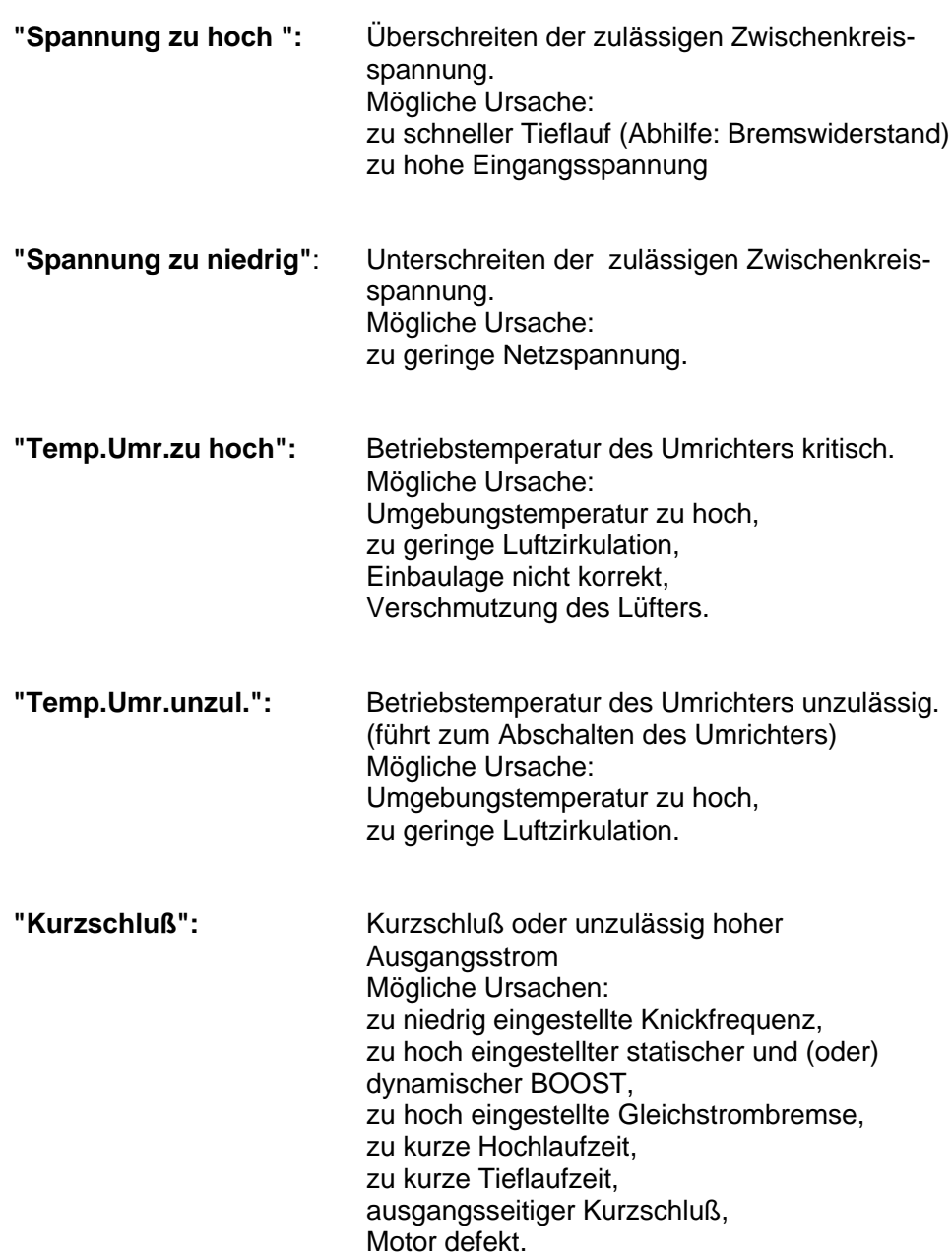

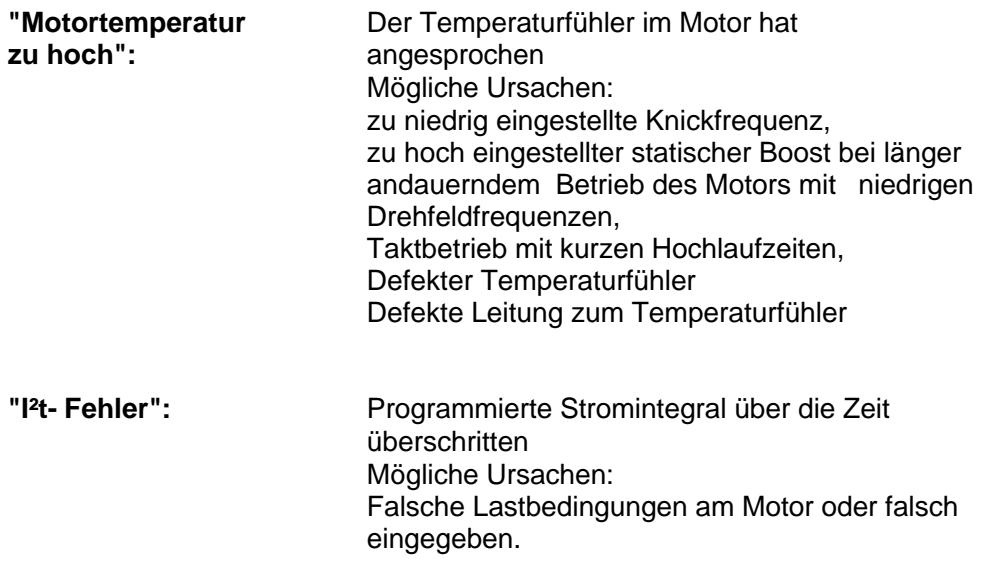

#### **5.2. Siebensegmentanzeige und deren Bedeutung**

#### **5.2.1. Anzeigen**

#### **bei Drehzahlsollwert:**

- **C:** Kommunikation mit PC ist aufgebaut (Schnittstelle ist aktiv)
- **F:** nicht betriebsbereit (Reset ist aktiv)

#### **Ziffernfolge (0-1-2):** Anzeige des Sollwertes in Hz

**I:** rotierendes Segment Freigabe ist aktiv + Drehsinn

#### **5.2.2. Fehlermeldungen**

Siehe dazu auch Abschnitt 5.1.7 und 13.

- 1 Kurzschluß/Überstrom
- 2 Unterspannung
- 3 Überspannung
- 4 Temperatur zu hoch
- 5 Motortemperatur zu hoch
- 6 Ladefehler
- $\overline{7}$ <sup>2</sup>t-Fehler

#### **5.3. Parameterliste**

In den folgenden Tabellen werden die Werte aller im KFU abgespeicherten Parameter, die sich nach Aktivierung der Werkseinstellung einstellen, gezeigt.

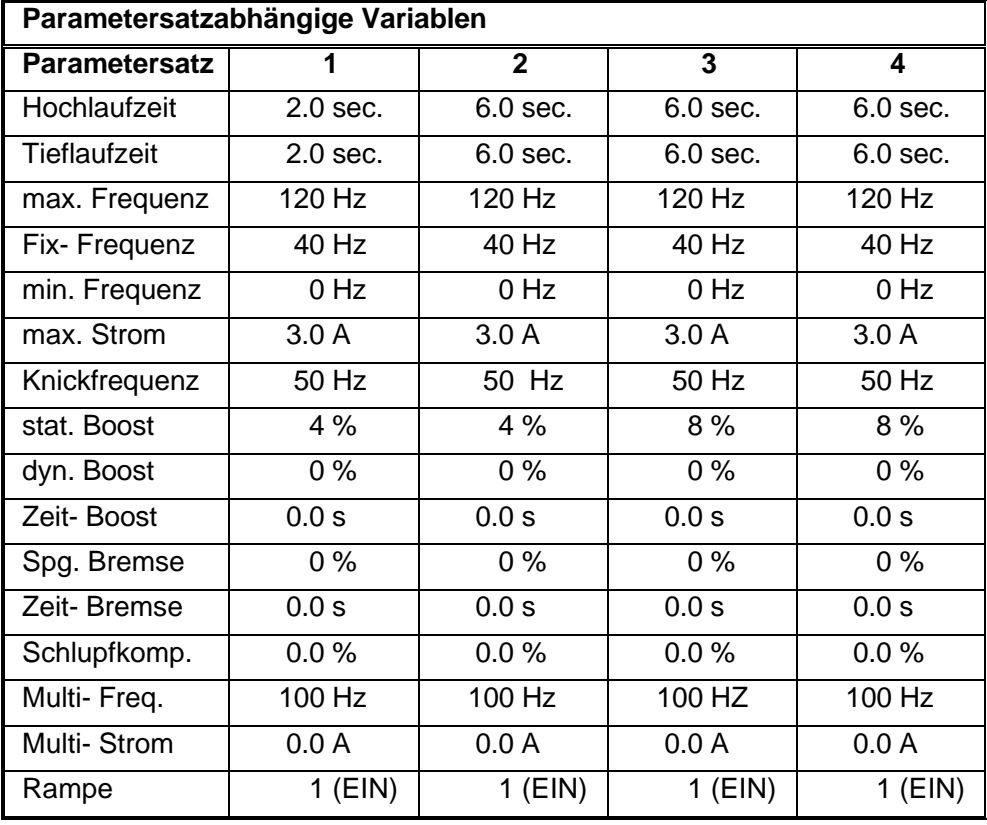

Werkseitige Einstellung ist Parametersatz 2.

**Tabelle 2: Satzabhängige Parameter**

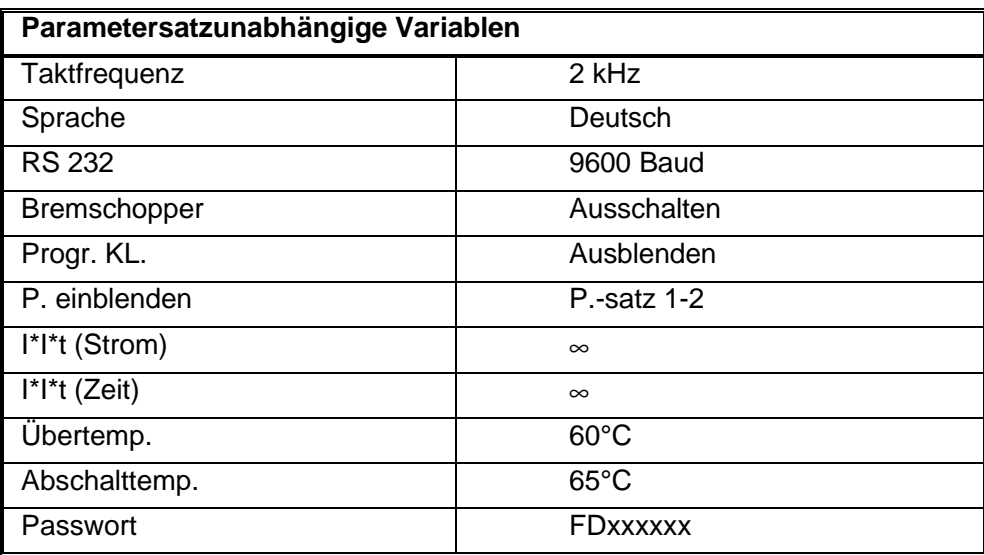

**Tabelle 3: Satzunabhängige Parameter**

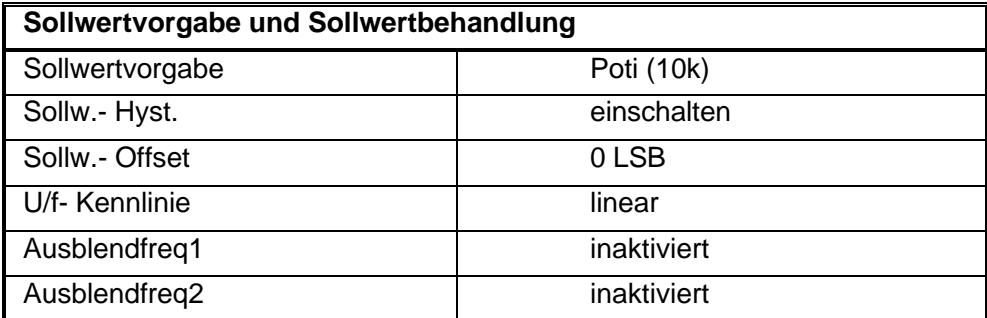

**Tabelle 4: Parameter für die Sollwertvorgabe**

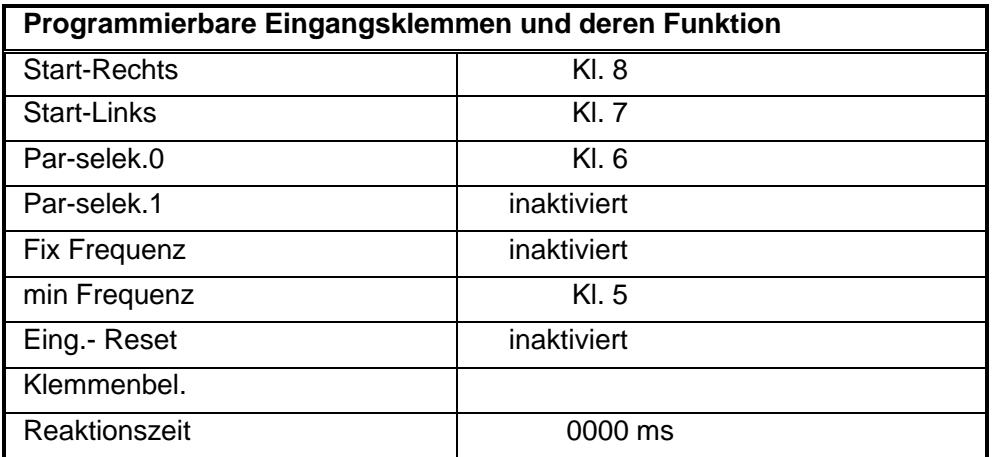

**Tabelle 5: Parameter für die Digitaleingänge**

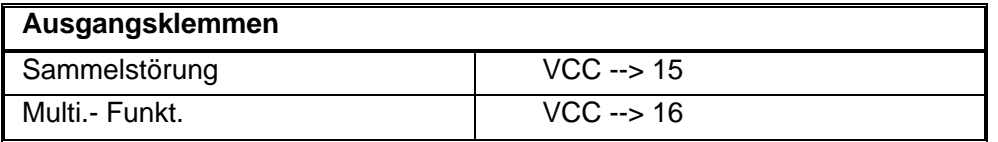

**Tabelle 6: Parameter für die Digitalausgänge**

#### **5.4. Programmierung über PC**

Die Parametriersoftware erlaubt eine komfortable Eingabe aller Parameter über Menüs, sowie die Verwaltung der erstellten Datensätze zur Verwendung in weiteren Frequenzumrichtern. Außerdem können Online aktuelle Daten wie Strom, Spannung und Sollwerte betrachtet werden.

Die Softwareversion der Parametrieroberfläche setzt die Geräteausführung mit dem Entwicklungsstand -A voraus z.B. KFU 4/230**-A** DF3.

## **6. Parameterbeschreibung**

#### **6.1. Parametersatzabhängige Parameter**

#### **6.1.1. Hochlaufzeit**

Zeit, in der der Motor, beginnend bei 0 Hz, die vorher einzustellende maximale Frequenz bei sprungartiger Sollwertvorgabe erreichen würde. (Wertebereich: 0,0 bis 120,0 sec. unter der Bedingung, daß die Grenzwerte der Rampensteilheit von 0,1 Hz/sec. bis 1000 Hz/sec. eingehalten werden.) Bei 0,0 sec. folgt der Istwert dem Sollwert direkt ohne Rampe!

Die Hochlaufzeit bezieht sich immer auf die eingestellte Maximalfrequenz. Der Quotient: Maximalfrequenz/Hochlaufzeit ergibt die sogenannte Rampe. Diese bezeichnet die Drehfeld-Frequenzänderung pro Zeiteinheit. Eine 'steile' Rampe ist gleichbedeutend mit einer kurzen Hochlaufzeit, eine 'flache' Rampe ist gleichbedeutend mit einer langen Hochlaufzeit. Fehler- haft eingegebene Hochlaufzeiten, d.h. Hochlaufzeiten, die nicht innerhalb der oben genannten Grenzwerte liegen, werden von der Steuerung des Umrichters automatisch korrigiert. Bei Vorgabe der Maximalfrequenz von 5 Hz und einer Hochlaufzeit von 100 Sekunden (entsprechend einer Rampensteilheit von 0,05 Hz/Sekunde) korrigiert die Steuerung die Eingabe auf eine Hochlaufzeit von 50 Sekunden.

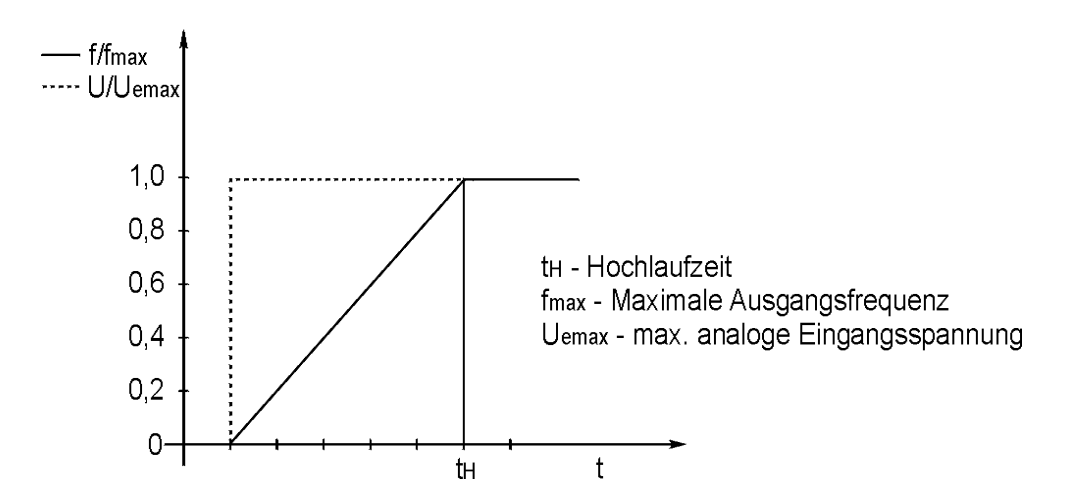

#### **Abbildung 11: Hochlaufzeit des Frequenzumrichters**

Die eingestellten Hochlaufzeiten müssen immer auf den Anwendungsfall abgestimmt sein und den physikalischen Gegebenheiten, die hieraus resultieren, Rechnung tragen. Insbesondere zu kurze Hochlaufzeiten können zum Kippen des Motors oder zur Abschaltung des Umrichters durch Überstrom führen. Großes Feingefühl bei der Wahl ausreichend langer Hochlaufzeiten ist auch beim Antrieb großer Schwungmassen geboten.

Treten beim schnellen Hochlauf sehr hohe Ströme auf, wird die eingestellte Hochlauframpe vom Umrichter dynamisch abgeflacht mit der Konsequenz, daß sich längere Hochlaufzeiten als erwartet ergeben.

**Tip**

**Tip**

#### **6.1.2. Tieflaufzeit**

Zeit, in der der Motor, beginnend bei der vorher einzustellenden maximalen Frequenz, bei sprungartiger Sollwertvorgabe von 0V ,0 Hz erreichen würde. (Wertebereich: 0,0 -120 sec. unter der Bedingung, daß die Grenzwerte der Rampensteilheit von 0,1 Hz/sec. bis 1000 Hz/sec. eingehalten werden.) Bei 0,0 sec. folgt der Istwert dem Sollwert direkt ohne Rampe!

Die Tieflaufzeit bezieht sich, ebenso wie die Hochlaufzeit immer auf die eingestellte Maximalfrequenz. Im wesentlichen treffen die Erläuterungen, die unter dem Abschnitt 'Hochlaufzeit' gemacht wurden, auch hier zu.

Bei der Wahl zu kurzer Tieflauframpen (besonders in Verbindung mit großen Schwungmassen) kann es zum Abschalten des Umrichters infolge Überspannung im Zwischenkreis kommen. Da die in diesem Betriebszustand am Motor anliegende Drehfeldfrequenz geringer ist als die Frequenz der Motorwelle, tritt Energierückspeisung (generatorischer Betrieb) ein, die eine unzulässige Erhöhung der Zwischenkreisspannung im Umrichter zur Folge hat.

Falls der spezielle Anwendungsfall keine längeren Tieflaufzeiten zuläßt, kann man durch Einsatz eines externen Bremswiderstandes die überhöhte Zwischenkreisspannung abbauen.

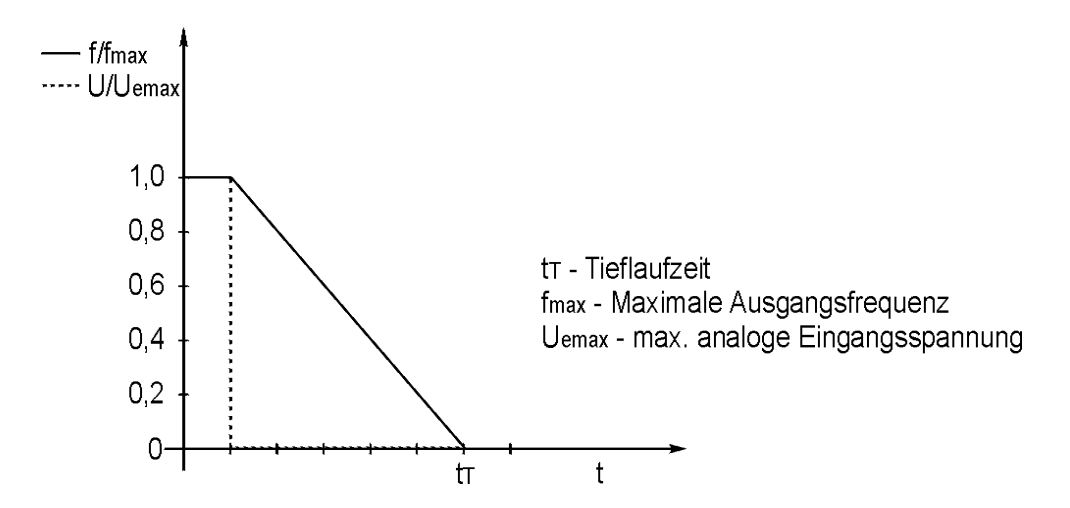

**Abbildung 12: Tieflaufzeit des Frequenzumrichters**

#### **6.1.3. Fix- Drehfeldfrequenz**

Festfrequenz, die der Umrichter unabhängig von der analogen Sollwertvorgabe annimmt.

( Wertebereich: Minimale Drehfeldfrequenz - Maximale Drehfeldfrequenz )

#### **Achtung**

Da nur eine begrenzte Anzahl an Eingängen zur Verfügung steht, muß zur Aktivierung dieser Funktion ein Eingang umprogrammiert werden ( siehe Abschnitt 6.3.2.ff).

#### **6.1.4. Maximale Drehfeldfrequenz**

Vorher einzustellende Maximaldrehfeldfrequenz, die der Umrichter auch bei größtmöglicher Sollwertvorgabe am Analogeingang (zulässiger Bereich: 0 V bis 10 V ) nicht überschreiten soll.

( Wertebereich: Fix-Drehfeldfrequenz - 250 Hz )

Die Maximale Drehfeldfrequenz ist auch die Bezugsgröße für die Hochlaufund Tieflaufzeit.

#### **6.1.5. Minimale Drehfeldfrequenz**

Vorher einzustellende Mindestdrehfeldfrequenz, die der Umrichter auch bei zu niedriger Vorgabe des Sollwertes am Analogeingang nicht unterschreiten soll.

( Wertebereich: 0 Hz - Fix-Drehfeldfrequenz )

Nur bei der Vorgabe min. Freq = 0 Hz wird bei einer Sollwertvorgabe von 0 Volt die Frequenz 0 Hz erreicht. Bei Vorgabe von Frequenzen >0 Hz kann die Frequenz 0 Hz nur durch STOP oder RESET erreicht werden.

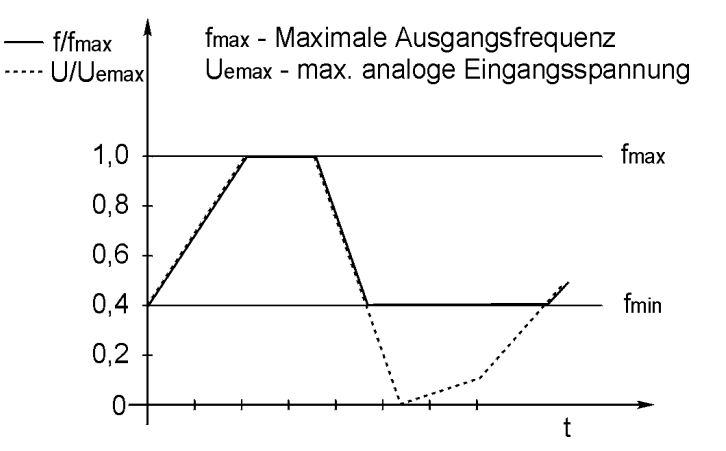

**Abbildung 13: Minimale und maximale Drehfeldfrequenz**

#### **6.1.6. Strombegrenzung**

Vorher einzustellender Strom, bei dessen Erreichen der Umrichter versucht, den Strom durch Halten der Drehfeldfrequenz bzw. Rücknahme derselben zu begrenzen.

(Wertebereich: 0,4 -10,0 A)

#### **6.1.7. Knickfrequenz, Eckfrequenz**

Drehfeldfrequenz, ab der der Motor mit der vom Umrichter maximal zu liefernden Spannung betrieben wird. (Wertebereich: 30-250 Hz)

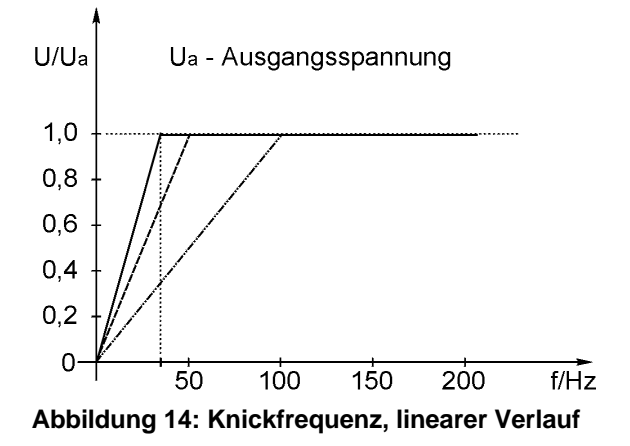

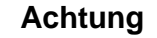

Je größer die Statorfrequenz desto größer die Rotordrehzahl. Mit steigender Rotordrehzahl steigt die Induktionsspannung. Um ein konstantes Moment bei unterschiedlicher Drehzahl zu erhalten, muß der magnetische Fluss aber konstant gehalten werden, mit der Konsequenz, dass Proportionalität zwischen Drehfeldfrequenz und Spannung gewährleistet werden muß, d.h. die Ausgangsspannung steigt linear mit der Drehfeldfrequenz. Bis zur Knickfrequenz ist diese Beziehung gewährleistet. Oberhalb der Knickfrequenz kann der Umrichter die Spannung nicht weiter erhöhen. Der magnetische Fluß kann nun mit steigender Frequenz nicht konstant gehalten werden. Der Motor wird nunmehr im sogenannten Feldschwächbereich betrieben. Mit steigender Frequenz sinkt das Motormoment nun umgekehrt proportional zur Drehfeldfrequenz. Als Konsequenz aus dieser Tatsache sollte man in der Regel Motoren nur bis zur Knickfrequenz betreiben. Bei hohen Drehzahlen steigen die u.a. Reibungsverluste (z.B..: durch den Lüfter) überproportional stark an. Wird das aufzubringende Moment zu groß, 'kippt' der Motor, d.h. das vom Motor abgegebene Moment fällt schlagartig, die Wellendrehzahl sinkt schnell auf niedrige Werte. Ein Wiederanlauf ist nur durch starkes Absenken der Drehfeldfrequenz , bzw. durch erneuten Start möglich.

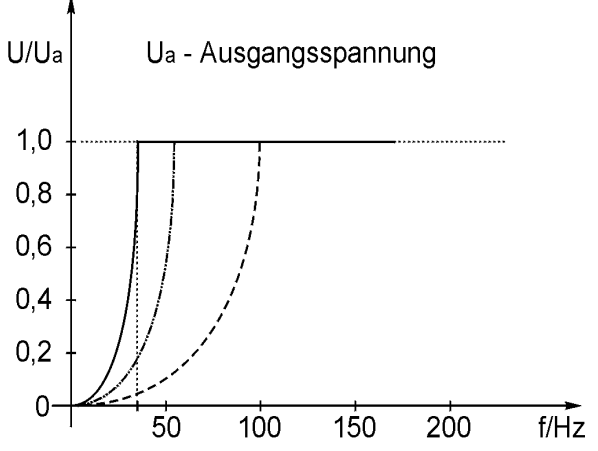

**Abbildung 15: Knickfrequenz, quadratischer Verlauf**

Eine für den jeweiligen Motor zu niedrig eingestellte Knickfrequenz kann zur Zerstörung des Motors durch thermische Überlastung führen. Es besteht auch die Möglichkeit, daß der Umrichter infolge Überstrom abschaltet.

Die Knickfrequenz ist für die 4-poligen GEORGII KOBOLD KSA-Motoren mit 100 Hz Nennfrequenz unbedingt auf 100 Hz einzustellen! Speziell bei diesen Motoren kann es schnell zu einer Umrichterabschaltung, bzw. einer Motorüberhitzung kommen.

#### **6.1.8. Statischer Boost**

Von der linearen U/f - Kennlinie abweichende, in Prozent der Nennspannung angegebene Spannungsanhebung zur Erhöhung des Anlaufmomentes bei niedrigen Drehfeldfrequenzen.

( Wertebereich: 0-30% )

Im Bereich niedriger Drehzahlen erlangt der Kupferwiderstand der Ständerwicklung erhebliche Bedeutung für die Betriebseigenschaften des Motors. Ohne Spannungskorrektur nimmt das Kippmoment zu niedrigen Drehfeldfrequenzen hin stark ab. Beim langsamen Anfahren könnte es vorkommen, daß der Motor infolge eines zu hohen aufzubringenden

Losbrechmoments nicht anläuft. Durch eine Spannungsanhebung - dem sogenannten BOOST- wird das Anlaufmoment erhöht. Die Höhe des Boostes wird in Prozent der Nennspannung bei 0 Hz angegeben. Mit diesem Wert beginnend, nimmt die Spannung mit steigender Frequenz stetig zu und nähert sich dabei der normalen (linearen) U/f-Kennlinie: U/f=konst. Eine ständig vorhandene Spannungsanhebung wird 'statischer BOOST' genannt. Der Bereich der Spannungsanhebung erstreckt sich etwa bis zu einer Frequenz von 2/3 der Knickfrequenz. Damit sich während des Hochlaufs beim Übergang vom BOOST auf die Kennlinie: U/f=konst. kein Sprung im Drehmoment ergibt, enden alle Kennlinien des statischen BOOST auf der U/f-Kennlinie.

Gute Anlaufmomente erreicht man mit einer BOOST-Einstellung von 8%. Übertrieben hohe Werte führen zu einer starken Motorerwärmung, die zur Zerstörung desselben durch Überhitzung führen, insbesondere wenn kein Fremdlüfter Anwendung findet. Zu hoher BOOST kann auch zur Abschaltung des Umrichters durch Überstrom führen.

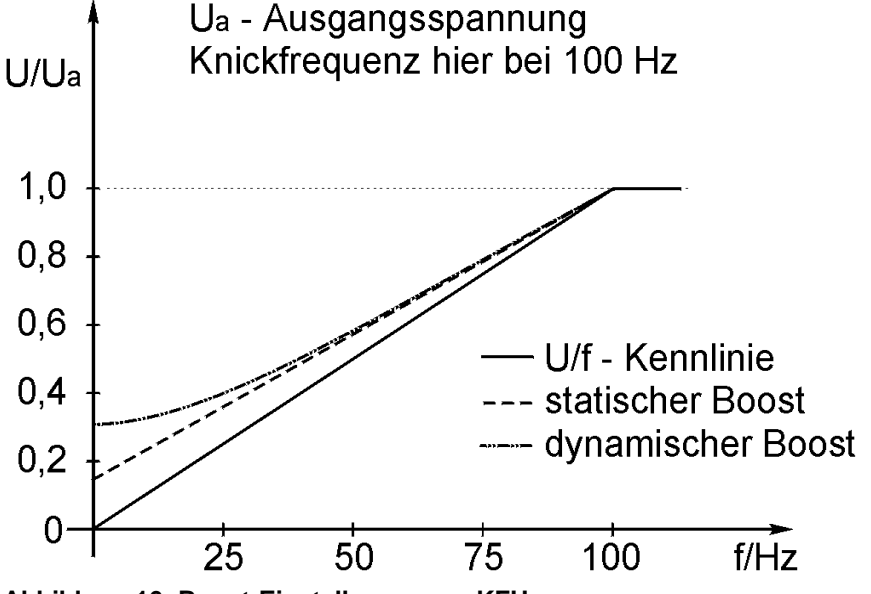

**Abbildung 16: Boost-Einstellungen am KFU**

#### **6.1.9. Dynamischer Boost**

Von der linearen U/f - Kennlinie abweichende, in Prozent der Nennspannung angegebene "zeitbegrenzte" Spannungsanhebung zur Eröhung des Anlaufmomentes bei niedrigen Drehfeldfrequenzen.

(Wertebereich: 0-30% )

Der Einsatz des dynamischen BOOST bewirkt eine auf ein Minimum begrenzte thermische Belastung des Motors. Er addiert sich zu einem eventuell vorhandenen statischen BOOST. Es gelten dieselben Erläuterungen wie zum statischen BOOST.

#### **6.1.10. Zeit- Boost**

Der dynamische Boost wird während des Hochlaufs beim Überschreiten von 1 Hz für die eingestellte Dauer aktiv.

( Wertebereich: 0,1 -25,0 sec )

**Tip**

#### **6.1.11. Spannung Bremse (Gleichstrombremse)**

In % der Nennspannung einzugebender Wert, der für das Bremsmoment des Motors ausschlaggebend ist. ("Gleichstrombremse, Wirbelstrombremse")

(Wertebereich: 0-20%)

**Gefahr**

Hinweis: Mit dieser Möglichkeit der elektischen Bremsung wird eine sehr schnelle Verzögerung erzielt. Der Motor besitzt mit dieser Bremsart jedoch im Stillstand kein Haltemoment, so dass sich die Welle im Stillstand bewegen kann, bzw eine angehängte Last langsam weggleiten kann.

#### **6.1.12. Zeit Bremse (Zeit der Gleichstrombremsung)**

Zeitliche Dauer der Wirksamkeit der Gleichstrombremse.

(Wertebereich: 0,1 -25,0 sec.)

**Gefahr**

Um eine thermische Überlastung des Motors zu verhindern ist die Gleichstrombremse auf maximal 25 Sekunden beschränkt. Die Gleichstrombremse wird aktiviert beim Erreichen von 0 Hz, sei es durch Vorgabe eines Sollwertes von 0 V oder durch STOP. Falls während der Bremsung der Sollwert nicht wieder erhöht wird oder START gegeben wird bleibt die Gleichstrombremse für die gesamte voreingestellte Zeit aktiv. Beim Reversieren wird die Gleichstrombremse nicht aktiviert. Bei dieser Betriebsart kann auch der Umrichter mit Überstrom abschalten, wenn der Wicklungswiderstand des Motors sehr gering ist.

#### **6.1.13. Schlupfkompensation**

Kompensation der Differenz aus Drehfeldfrequenz und Rotorfrequenz. Über diese statische Kompensation lässt sich nur eine konstante Last kompensieren. Diese Funktion hat keinerlei Regeleigenschaften.

(Wertebereich: 0,1 -25 %)

#### **6.1.14. Multifunktionsausgang (Frequenz)**

Einzustellende Drehfeldfrequenz, bei der das Multifunktionsrelais schalten soll. Diese Relaisfunktion wird durch Vorgabe von Werten größer NULL aktiviert. Sie wird dem Multifunktionsausgang Strom bevorzugt.

(Wertebereich: 2-250 Hz)

#### **6.1.15. Multifunktionsausgang (Strom)**

Einzustellende Stromhöhe, bei der das Multifunktionsrelais schalten soll. Zur Aktivierung dieser Relaisfunktion muß der eingegebene Wert des Parameters "Multifunktionsrelais/Frequenz", NULL betragen. Diese Funktion ist nur möglich, wenn der Multifunktionsusgang "Frequenz" ausgeschaltet ist.

(Wertebereich: 0,1 -10,0 A)

#### **6.1.16. Tieflauframpe aus/ein (1 = ein, 0 = aus)**

Wenn dieser Parameter mit EINS eingegeben wurde, nimmt der Umrichter, sobald die Rechts/Links-Freigabe inaktiv geschaltet wird, die Drehfeldfrequenz entsprechend der eingestellten Tieflauframpe zurück., andernfalls gibt der Umrichter die Motorwelle sofort frei (Motor trudelt aus).

Bei eingeschalteter Tieflauframpe darf die mechanische Bremse erst bei Stillstand einfallen. Verwenden sie dazu den Multifunktionsausgang (Frequenz) und stellen sie die Frequenz, bei der das Relais schalten soll, auf 2 Hz.

Falls Sie aus hoher Drehzahl mechanisch bremsen wollen, muß die Tieflauframpe ausgeschaltet werden.

#### **6.2. Parametersatzunabhängige Parameter**

#### **6.2.1. Allgemeine Parameter**

#### **6.2.1.1. Taktfrequenz**

Frequenz, mit der der Wechselrichter des Leistungsteils getaktet wird.

Folgende Werte sind möglich: 2, 4, 8 und 16 kHz.

Hinweis: Mit Ausnahme der 16 kHz macht sich die Taktfrequenz als mehr oder weniger lautes Nebengeräusch bemerkbar. Je niedriger die Taktfrequenz, desto besser ist das EMV-Verhalten des Umrichters. Außerdem sind die Schaltverluste im Leistungsteil nieriger, was eine geringere Erwärmung des Umrichters zur Folge hat. Beste Motorlaufeigenschaften werden ab 2 kHz erreicht. Der 16 kHz-Betrieb ist nicht für den Dauerbetrieb geeignet.

#### **6.2.1.2. Bremschopper**

Der integrierte Bremschopper mit externem Bremswiderstand (100 Ohm) ermöglicht eine dynamische Bremsung von großen Massen, ohne ein Abschalten des Umrichters auszulösen.

Beim Abbremsen einer Schwungmasse mit relativ kurzer Tieflaufzeit (Bremszeit) wirkt die Massenträgheit des gesamten Antriebs als generatorisches Moment.

Dieser Bremsbetrieb ist gleichbedeutend mit einer Energierückspeisung des Antriebs. Das hat zur Folge, dass die Zwischenkreisspannung bis zum Erreichen der Überspannungsabschaltung ansteigt.

Wird die Bremsenergie in einem Widerstand in Wärme umgesetzt, so kann ein Abschalten des KFU infolge Überspannung verhindert werden.

Die Auswerteelektronik des Bremschoppers vergleicht die Zwischenkreisspannung mit einer Referenzspannung, die unterhalb des Überspannungsabschaltpegels liegt. Die Überschreitung der Referenzspannung führt zum Einschalten eines Leistungstransistors, der den Bremswiderstand an die Zwischenkreisspannung schaltet. Dadurch wird die vom Motor gelieferte Energie in Wärme umgesetzt.

In Abhängigkeit von der Einschaltdauer (ED) der Bremswiderstände kann die Bremsleistung berechnet werden. Somit besteht die Möglichkeit einer individuellen Anpassung des Bremschoppers an den Antrieb.

Die Funktion des integrierten Bremschoppers und des extern angeschlossenen Bremswiderstandes muß über die Parametrierung aktiviert werden.

#### **6.2.1.3. Programmierbare Steuerklemmen einblenden/ausblenden**

Hiermit kann aus Gründen der Übersichtlichkeit die Einblendung der programmierbaren Ein- und Ausgänge (falls eine Programmierung derselben nicht nötig ist) ausgeschaltet werden .

**Tip**

**Achtung**

#### **6.2.1.4. Sprache**

Sprache, in der die Anzeige erfolgt.

Zur Auswahl stehen: Deutsch, Englisch, Französisch, Holländisch und Italienisch.

#### **6.2.1.5. Parametersätze einblenden**

Anzahl der zur Anzeige gebrachten Parametersätze.

#### **6.2.2. Schutzfunktionen**

#### **6.2.2.1. I²t- Strom und I²t- Zeit**

Die I<sup>2</sup>t- Funktion dient der Vermeidung einer thermischen Überlastung des Motors bzw. der Vermeidung des Betriebes des Motors über längere Dauer in einem ungewollten Betriebszustand (z.B. Blockieren der Welle). Zu diesem Zweck wird der Strom eingegeben, der oberhalb des normalen Betriebszustandes liegt. Um ein Abschalten des Umrichters bei kurzzeitigen Stromspitzen zu vermeiden, muß eine dementsprechend lange Zeit eingegeben werden.

#### **6.2.2.2. Temperatur- Überwachung**

Die integrierte Temperatur- Überwachung ermöglicht die Ausgabe eines Warnsignals bei Überschreitung der eingestellten Temperatur. Die Warnung erfolgt mittels Bedieninterface in Form einer blinkenden Anzeige mit dem Hinweis "Umrichtertemperatur zu hoch".

Ferner besteht die Möglichkeit, das Warnsignal über einen der programmierbaren digitalen Ausgänge auszugeben.

Die Warnschwelle sollte unter der Abschaltschwelle liegen.

#### **6.2.2.3. Temperatur- Abschaltung**

Bei Überschreitung der eingestellten Temperatur folgt die Abschaltung des Frequenzumrichters mit der Fehlermeldung " Umrichtertemperatur unzulässig ", bzw. einer blinkenden roten LED. Die Schwelle der Temperaturüberwachung sollte unterhalb der Abschaltschwelle liegen.

#### **6.2.3. Sollwertvorgabe**

#### **6.2.3.1. Sollwert**

Die Sollwertvorgabe kann wahlweise erfolgen durch Vorgabe

- **Example 2** einer Leitspannung
- eines eingeprägten Stromes
- **Example 12** einer Frequenz
- L<sup>®</sup> mittels Taster ( UP und DOWN Taster des Bedieninterfaces ) oder
- **Example 15 mittels PC über die RS232- Schnittstelle**

Entsprechend dieser Vorgabe sind im Gerät Jumper zu stecken, die sich im Gerät direkt hinter der Klemmenleiste der Eingänge 1-2 befinden :

Bei Aktivierung der Sollwertvorgabe per Taster stellt sich nach einem RESET die als Fix- Sollwert abgespeicherte Drehfeldfrequenz ein. Die Abspeicherung des Fix- Sollwertes erfolgt im Taster- Modus durch Einstellung der gewünschten Drehfeldfrequenz mit den Tasten UP, DOWN und der anschließenden Bestätigung mit den Tasten PRG, SH ( gleichzeitig drücken ).

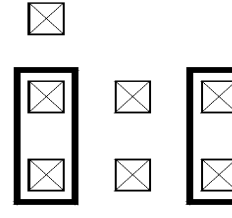

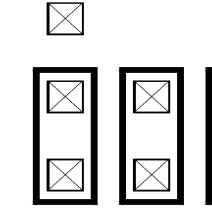

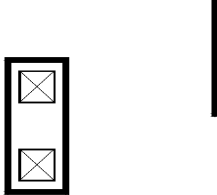

Spannungseingang

Stromeingang

Frequenzeingang

 $\times$ 

#### **Abbildung 17: Jumperstellung für Sollwerteingang**

Der Taster- Modus kann durch Betätigung der PRG-Taste und Anwahl einer anderen Sollwertvorgabe inaktiviert werden.

#### **6.2.3.2. Sollwert- Hysterese**

Einschalten eine Hysterese, um eine Stabilisierung der vorgegebenen Drehfeldfrequenz zu erreichen.

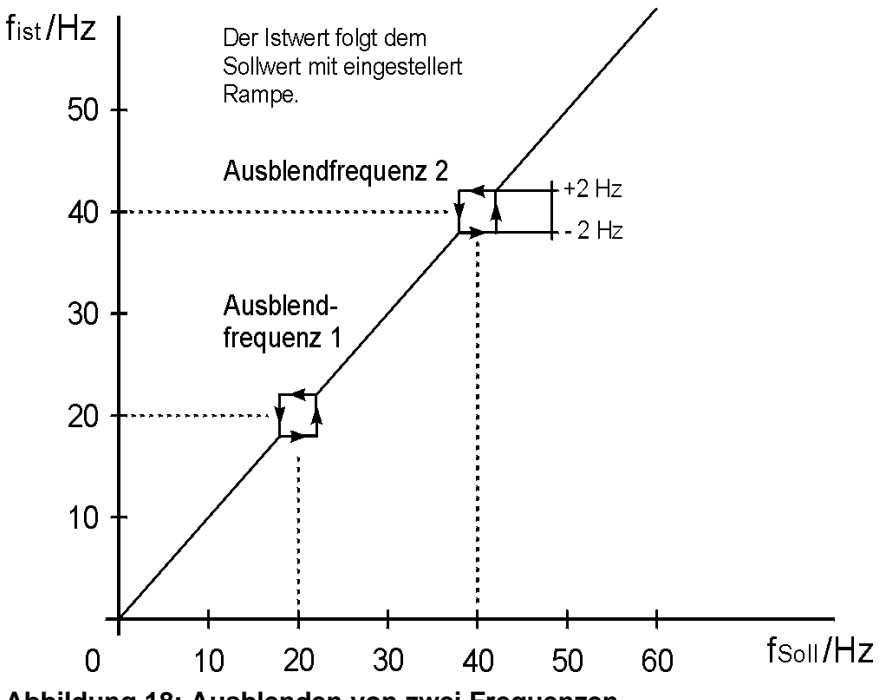

**Abbildung 18: Ausblenden von zwei Frequenzen**

#### **6.2.3.3. U/f- Kennlinie**

Es besteht die Wahl zwischen der linearen U/f-Kennlinie (Ausgangsspannung proportional zur Drehfeldfrequenz) und der quadratischen Kennlinie ('Lüfterkennlinie' mit quadratisch zur Drehfeldfrequenz steigender Ausgangsspannung), wobei der Bezugspunkt die Knickfrequenz ist. Vergleiche dazu auch Abbildung 14 und 15.

#### **6.2.3.4. Ausblendfrequenz1, Ausblendfrequenz2**

Bei Resonanzerscheinungen in Antriebssystemen können zwei Frequenzbereiche definiert werden, in denen kein stationärer Betrieb möglich ist. Die Festlegung eines Frequenzbereiches erfolgt mittels Programmierung einer Ausblendfrequenz. Eine Sollwertvorgabe innerhalb eines Bereiches von ±2 Hz führt zu einem Istwert oberhalb bzw. unterhalb der Grenzfrequenzen.

#### **6.2.3.5. Sollwert- Offset**

Vorgabe eines Offsets, um Störeinflüsse zu kompensieren.

In Abbildung 19 wird gezeigt, wie die Ursprungskennlinie mittels positivem oder negativem Offset beeinflußt wird. 1 LSB<sup>1</sup> ist die kleinste Auflösungseinheit bei der Analog-Digital-Wandlung und entspricht einer Eingangsspannung von ca. 10 mV oder einem Eingangsstrom von 20 µA!

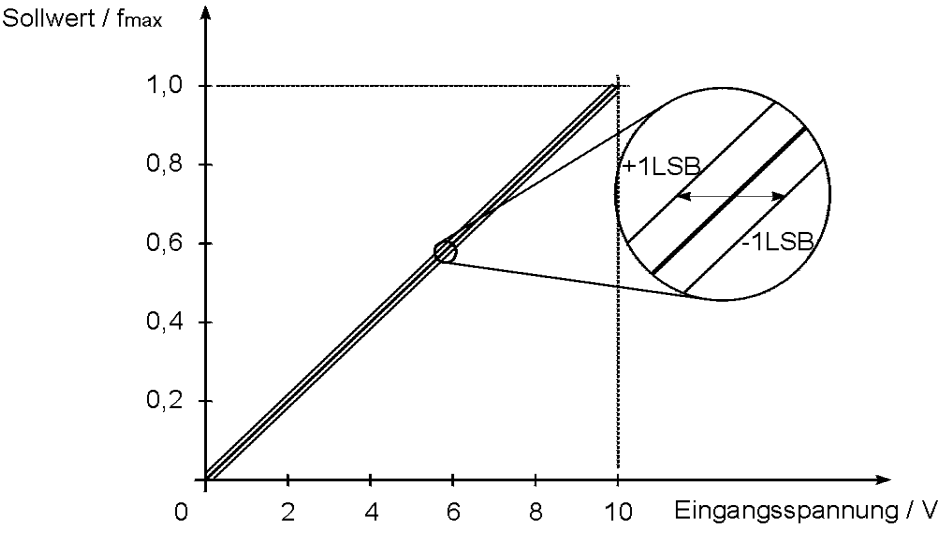

**Abbildung 19: Sollwert-Offset bei 0..10V bzw. 0..20 mA**

#### **6.2.4. Werkseinstellung kopieren**

Die Aktivierung der Werkseinstellung kann auf zwei Arten erfolgen.

Bei der Programmierung des Frequenzumrichters über den PC kann über einen Schaltknopf "Werkseinstellung" diese in den Frequenzumrichter transferiert werden. Es werden alle Werte mit der Werkseinstellung überschrieben.

Bei der Programmierung über das Bedieninterface muß über die Spalte Taktfrequenz auf den 11. Menüpunkt "Werkseinstellung kopieren" gesprungen werden. Durch ein Ändern der Einstellung auf "Ja" wird der Umrichter mit den Werksparametern überschrieben. Über einen Laufbalken wird hier der Schreibprozess angezeigt.

#### **6.3. Programmierung der Ein- und Ausgänge**

Die digitalen Ein- und Ausgänge des KFU sind programmierbar und können mit den unter 6.3.ff genannten Umrichter- Funktionen beaufschlagt werden.

 $\overline{a}$ 

<sup>&</sup>lt;sup>1</sup> LSB - Least Significant Bit (niederwertigstes Bit)

Ein besonderes Merkmal bezüglich der digitalen Eingänge ist die Programmierbarkeit einer multifunktionalen Klemme, sowie vier logische Verknüpfungsmöglichkeiten. Ferner kann die Auswertung der Eingangs-signale an den Klemmen 5, 6, 7 und 8 unabhängig von den Funktions- Parametern mittels Parameter "Klemmenbelegung" programmiert werden. Eine definierbare "Reaktionszeit" dient der Unterdrückung von Störsignalen oder Prellzeiten von Schaltkontakten.

Für die Parametrierung der Ein- und Ausgänge ist es erforderlich, das Menü für die Programmierung unter "Parametrieren/Pro.-Klemmen" zu öffnen.

#### **6.3.1. Analogeingang**

Der Analogeingang kann auf mehrere Arten von Eingangssignalen programmiert werden. Zuerst muss durch Hardware-Jumper festgelegt werden, ob Strom-, Spannungs- oder Frequenzsignale verarbeitet werden sollen. Die Stellung der Jumper ist in Abschnitt 6.2.3.1 erklärt und in Abbildung 7 gezeigt.

Bei den unterschiedlichen Jumperstellungen sind verschiedene Einstellmöglichkeiten per Software möglich. Diese sind hier kurz erläutert.

#### L **Spannungseingang**

- Poti**:** Anschluß eines Potentiometers
- 0 .. 10 V Anschluß einer Sollwertquelle
- 2 .. 10 V Sollwertquelle mit Drahtbrucherkennung
- 10 .. 0 V Sollwertquelle mit negativer Kennlinie
- 10 .. 2 V Sollwertquelle mit neg. Kennlinie und Drahtbrucherkennung

#### L **Stromeingang**

- 0 .. 20 mA analoge Stromquelle
- 4 .. 20 mA analoge Stromquelle mit Drahtbrucherkennung
- 20 .. 0 mA analoge Stromquelle, negative Kennlinie

20 .. 4 mA analoge Quelle mit Drahtbrucherkennung, neg. Kennlinie

#### L **Frequenzeingang**

- 0 .. 100 kHz frequenzabhängige Sollwertquelle
- 100 .. 0 kHz frequenzabhängige Sollwertquelle, neg. Kennlinie

#### L **Unabhängig von der Jumperstellung**

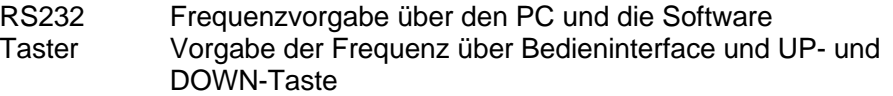

Die Eingänge sind mit 2 $^6$  Bit aufgelöst. Eine höhere Auflösung bietet nur die Einstellung 0 .. 10 V. Diese ist mit 2<sup>12</sup> Bit aufgelöst. Diese hohe Auflösung bedingt allerdings eine längere Ansprechzeit des Analogeingangs, da die AD-Wandlung im Gerät für die höhere Auflösung eine größere Zeitspanne benötigt.

#### **6.3.2. Digitaleingänge**

Die Klemmen 5,6,7 und 8 können mit folgenden Funktionen beaufschlagt werden:

- (1) Start-Rechts
- (2) Start-Links
- (3) Parametersatzumschaltung 0
- (4) Parametersatzumschaltung 1
- (5) f-fix
- (6) f-min
- (7) Eingangs-Reset
- 1. **Start-Rechtslauf:**

Die Aktivierung dieser Funktion führt zum Hochlauf des Motors mit der eingestellten Hochlaufzeit im gewählten Parametersatz bis zum Erreichen des Sollwertes mit der genannten Drehrichtung. Die Inaktivierung bewirkt bei inaktiver Start- Linkslauf- Funktion den Tieflauf mit der eingestellten Rampe des gewählten Parametersatzes bis zum Stillstand. Ist die Rampe des entsprechenden Parametersatzes ausgeschaltet, wird die Welle sofort freigegeben.

#### 2. **Start-Linkslauf:**

Siehe Start-Rechts mit entgegengesetzter Drehrichtung. Bei zusätzlicher Aktivierung von Start-Rechts, hat Start-Rechts Vorrang und es erfolgt ein Reversiervorgang.

#### 3. **Parametersatzumschaltung:**

Der aktuelle Parametersatz wird in dem Menü "Betriebswerte" angezeigt. Ein durch die Beschaltung der entsprechenden Eingänge gewünschter Parametersatz wird online übernommen. Für die Umschaltung zwischen 4 verschiedenen Parametersätzen müssen 2 Klemmen definiert werden. Dazu trägt man im Menü "Parameterselekt 0" z.B. die Klemme 5 ein. Im Menü "Parameterselect 1" die Klemme 6.

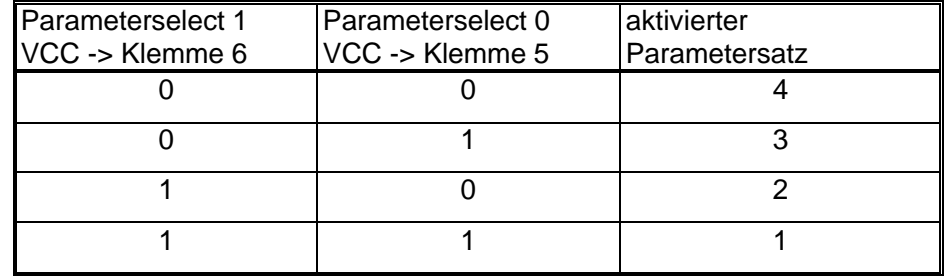

Die Klemmen 5 und 6 sind High-aktiv wenn VCC -> Klemme 5/6 programmiert wird.

Die Klemmen 5 und 6 sind Low-aktiv wenn GND -> Klemme 5/6 programmiert wird.

Den Klemmen 5 und 6 sollten keine weiteren Funktionen wie "Fix-Frequenz-Aufruf" oder "Start-Rechts" oder ähnliches zugeordnet werden. Für die Umschaltung zwischen 2 Parametersätzen ist eine Klemme zu definieren.

Tragen Sie dazu in "Paremeterselect 0" z.B. die Klemme 5 ein und programmieren Sie den Menüpunkt "Parameterselect 1" auf "inaktiv".

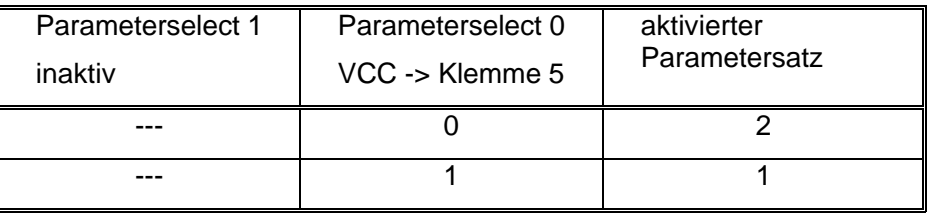

Für die Umschaltung zwischen den Parametersätzen 1 und 3 muß "Parameterselect 0" inaktiv sein, während "Parameterselect 1" die Klemme 6 zugeordnet wird.

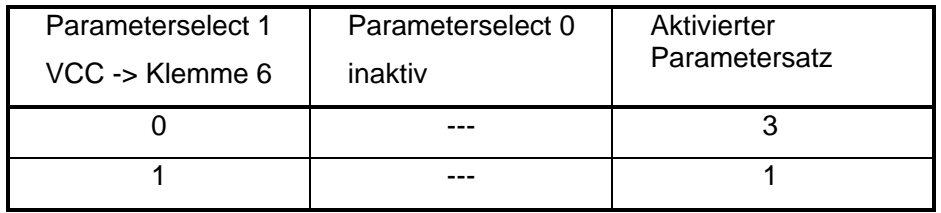

Soll keine Parametersatzumschaltung erfolgen, müssen die Menüpunkte "Parameterselect 0" und "Paramerterselect 1" auf "inaktiv" programmiert werden.

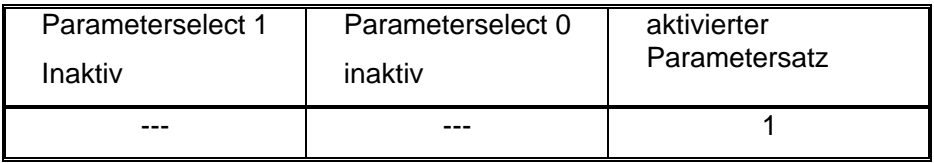

Wird keine Parametersatzumschaltung programmiert, ist immer Parametersatz 1 aktiv.

#### 4. **Fix-Frequenz:**

Sofortiger Hoch/Tieflauf auf den voreingestellten Wert des entsprechenden Parametersatzes, unabhängig vom momentan anliegenden Sollwert. Allerdings muss die Fix-Frequenz innerhalb der minimalen- und maximalen Frequenz liegen. Hinweis: Die Fix- Frequenz kann durch Umprogrammierung der Eingänge und Verwendung der f-fix- Funktion aktiviert werden

#### 5. **Minimale Drehfeldfrequenz:**

Bei aktiver Funktion wird, unabhängig vom Sollwert, die minimale Drehfeldfrequenz eingehalten.

#### 6. **Eingangs-Reset:**

Eine aktive " Eingangs Reset "- Funktion inaktiviert alle Eingangs- Latches (siehe Bild 13) und somit alle programmierbaren Funktionen, die ausschließlich mit flankengesteuerten Eingängen verknüpft sind. Verwechseln Sie die Eingangs-Reset Funktion nicht mit dem Reset. Aktivieren des Reset bewirkt eine Initialisierung der Steuerung und des Leistungsteils des Umrichters an deren Ende dessen Betriebsbereitschaft steht. Öffnen des Reset-Einganges bewirkt eine sofortige Freigabe der Motorwelle vom Umrichter.

#### **6.3.2.1. Logische Verknüpfung und Pegel**

Die logische Verknüpfung und Invertierung von Eingangsklemmen ist wie folgt definiert:

- $E \approx Kl. 5$  nicht invertierter Eingang (high aktiv)
- $E \equiv$  INV 5 invertierter Eingang (low aktiv)
- L<sup>®</sup> OR 5+6 ODER- Verknüpfung nicht invertierter Eingänge
- **EXECUTER- Verknüpfung invertierter Eingänge**
- **EXECUARE:** AND 5&6 UND- Verknüpfung nicht invertierter Eingänge
- **EXECUAD- Verknüpfung invertierter Eingänge**

Für die Pegelauswahl gibt es folgende Möglichkeiten:

- $E$  pegelgesteuerter Eingang (high aktiv)
- $E$  pegelgesteuerter Eingang (low aktiv)
- r flankengesteuerter Eingang (negative Flankentriggerung)
- $E$  flankengesteuerter Eingang (positive Flankentriggerung)

**Achtung**

Die Digitaleingänge (Klemme 5,6,7,8,9) sind für einen Steuerspannungsbereich von 12V bis 30V ausgelegt.

#### **6.3.3. Analogausgang**

Der momentanen Drehfeldfrequenz entsprechendes analoges Signal. (0-10V)

bei f-max<= 127 Hz ---> 127 Hz=10 V

bei f-max <=250 Hz ---> 250 Hz=10 V

Der Digitalausgang Kl. 15 kann ebenfalls zur Drehfeldfrequenzausgabe benutzt werden. Er liefert der momentanen Drehfeldfrequenz entsprechendes digitales Signal. (0-250Hz bei Programmierung mit Wert 14 "Digitalausgang")

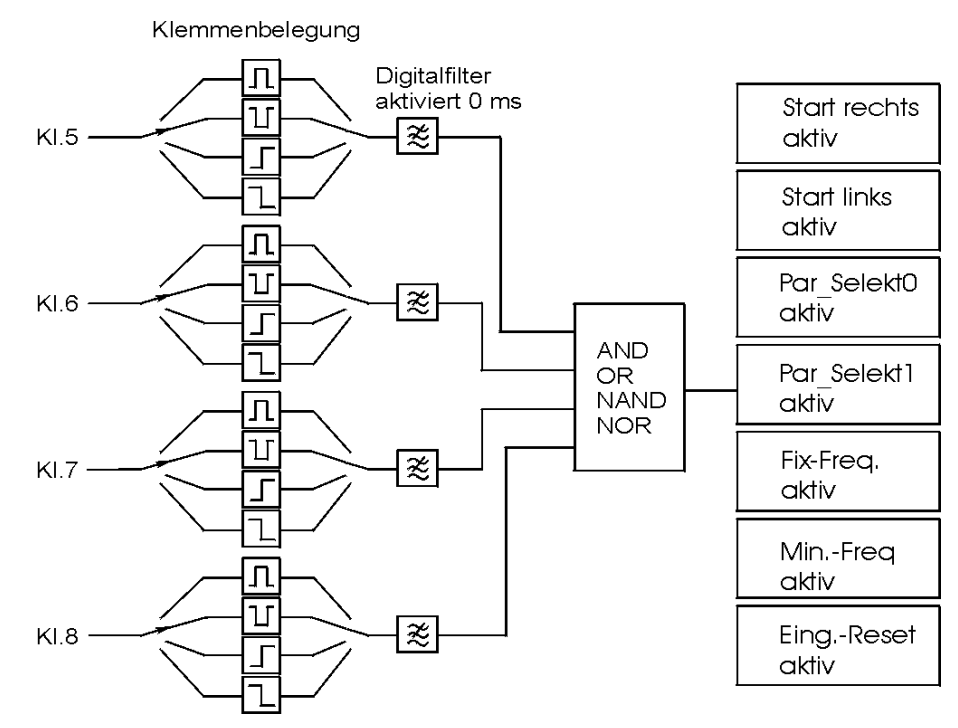

**Abbildung 20: Blockschaltbild der Digitaleingänge**

#### **6.3.4. Digitalausgänge**

Der Frequenzumrichter besitzt zwei digitale Open-Collector-Ausgänge, die unabhängig voneinander programmiert werden können. Diese beiden Ausgänge befinden sich auf den Klemmen 15 und 16.

Die Versorgung der beiden Digitalausgänge erfolgt über die Klemme 14 (externe Spannungsversorgung) mit einem Spannungspegel von 12 .. 24 V-DC und über die Klemme 12 (Masse). Geschalten werden die Transistoren über Optokoppler von der Umrichtersteuerung.

Die Open-Collektor-Ausgänge sind belastbar bis zu einem Strom von 40 mA bei einer Spannung von 24 V-DC

Die Funktionen, mit denen die Ausgänge programmiert werden können sind in Tabelle 7 aufgeführt. Die Erläuterung der einzelnen Schaltmöglichkeiten erfolgt weiter unten. Die Schaltbedinungen können normal High-Aktiv oder invertiert Low-Aktiv geschalten werden. Dies muß bei der Programmierung bedacht werden.

Bei der Programmierung der Digitalausgänge über das Bedieninterface sind in der Werkseinstellung die Digitalausgänge ausgeblendet. Das bedeutet, dass man beim Durchrollen der Menüspalten nicht in die Spalte Start-Rechts kommt. Diese Spalte muß durch den Menüpunkt "Prog.-Kl. -> ausblenden" erst freigeschalten werden (Dieser Menüpunkt findet sich an 6. Position in der Spalte Taktfrequenz).

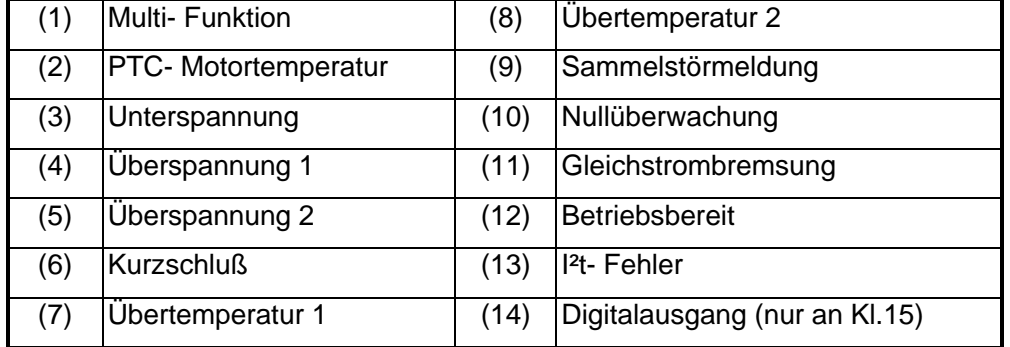

#### **Tabelle 7: Programmiermöglichkeiten der Ausgänge**

#### 1. **Multi-Funktion:**

Bei der Programmierung des Ausgangs mit dieser Funktion ist es davon abhängig, ob in den parametersatzabhängigen Parametern Multi-Frequenz oder Multi-Strom ≠ 0 ist. Sollten beide ≠ 0 sein wird Multi-Frequenz bevorzugt und Multi-Strom ignoriert. Der Digitalausgang wechselt nun seinen Zustand bei Erreichen der Schaltbedingung. Das bedeutet, bei einem eingestellten Frequenzlevel von 5 Hz gibt der Digitalausgang eine 1 am Ausgang aus, sobald die Ausgangsfrequenz größer 5 Hz und der Ausgang nicht invertiert ist. Häufigster Anwendungsfall ist hier wahrscheinlich das Signal für eine Bremse in Verbindung mit dem Relais.

#### **2. PTC-Motortempertaur:**

Über den Eingang 11 kann ein Temperaturwiderstand vom Type PT100 angeklemmt werden, um die Motortemperatur zu überwachen. Sobald der Widerstand einen Wert größer 3 kΩ erreicht hat, schaltet der Frequenzumrichter mit einer Fehlermeldung ab. Wenn kein PTC eingesetzt ist muss der Eingang auf Masse gelegt sein!! Im Auslieferungszustand befindet sich hier eine Brücke auf der Klemmleiste.

#### **Achtung**

**Tip**

#### **3. Unterspannung:**

Die Spannungsgrenzen des Umrichters sind eingangsseitig definiert. Sobald die Eingangsspannung vom Netz unter diesen Wert sinkt wird diese Meldung aktiv. Bei den einphasigen Geräten liegt dieser Spannungspegel bei 230 V-AC - 10%

#### **4. Überspannung1:**

Wenn der Umrichter ohne Bremswiderstand arbeitet und schnell verzögern muss, kann es zu Rückspeiseeffekten kommen. Dies führt dazu, dass die Zwischenkreisspannung ansteigt. Um nun einer Fehlermeldung vorzubeugen wird bei einer solchen Verzögerung die Rampe angehalten, bis die Zwischenkreisspannung auf ein annehmbares Niveau gesunken ist. Für die Dauer des Rampenstops ist der Ausgang bei dieser Programmierung aktiv. Die Spannungsschwelle liegt bei 340 V-DC Zwischenkreisspannung.

#### **5. Überspannung2**

Diese Schaltbedingung entspricht dem Gegenstück zu Unterspannung. Wenn die Zwischenkreisspannung nahe an den Maximalwert heran reicht, dann wird mit dieser Meldung abgeschaltet. Dies ist eine Schutzfunktion für die Zwischenkreiskondensatoren. Die Abschaltspannung liegt hier bei ca. 390 V-DC Zwischenkreisspannung.

#### **6. Kurzschluß**

Diese Meldung wird aktiv, sobald der Frequenzumrichter unzulässige Ströme als Kurzschluß interpretiert. Diese Fehlermeldung führt auch zum Abschalten des Umrichters.

#### **7. Übertemperatur1**

Dies ist die erste Schaltschwelle, die ein Übertemperaturverhalten anzeigt. Der Temperaturwert ist frei programmierbar.

#### **8. Übertempertaur2**

Diese zweite Schaltschwelle führt zum Abschalten des Umrichters. Diese Schwelle ist auch frei programmierbar, jedoch auf maximal 70 °C einstellbar.

#### **9. Sammelstörmeldung**

Sobald eine Störung aktiv ist die zum Abschalten des Umrichters führt (z. B. maximale Temperatur, Kurzschluß, etc.) wird diese Meldung aktiv. Es wird jedoch nicht zwischen den Fehlern differenziert.

#### **10. Nullüberwachung**

Sobald die Drehfeldfrequenz 0 Hz erreicht hat wird, bei dieser Bedingung der Ausgang gesetzt.

#### **11. Gleichstrombremsung**

Bei dieser Programmierung ist der Ausgang so lange aktiv, so lange die DC-Bremse aktiv ist.

#### **12. Betriebsbereit**

So bald der Umrichter seine Initialisierung durchgeführt und abgeschlossen hat, wird hier der Ausgang auf 1 gesetzt.

#### **13. I²t-Fehler**

Die Schwelle für diesen Fehler ist über den Strom und die Dauer, die der Strom fließen darf, einstellbar. Über diese Überwachung soll verhindert werden, daß Motoren ohne PTC überhitzt werden.

#### **14. Digitalausgang**

Diese Bezeichnung bedeutet, daß der Ausgang (nur Klemme 15) im Tastverhältnis 1:1 zur Drehfeldfrequenz schaltet. Bei einer Drehfeldfrequenz von 50 Hz liefert der Digitalausgang eine Rechteckfrequenz von 50 Hz.

#### **6.3.5. Relais**

Das Wechselrelais ist für das Schalten größerer Leistungen gedacht. Dies wäre ein Schütz oder eine Motorbremse.

Die Programmierung des Relais erfolgt über den Digitalausgang1 auf Klemme 16. Beide Ausgänge, Relais und Digitalausgang 1, haben dieselbe Schaltbedingung und arbeiten parallel. Der Unterschied der beiden Ausgänge besteht nur in der Schaltleistung.

Für die Programmierung eines Frequenzlevels oder eines Stromlevels muß das Realis (bzw. Klemme 16) auf Multifunktion programmiert werden. Siehe dazu auch Abschnitt 6.3.4 "Multifunktion".

Die Level "Multifrequenz" und "Multistrom" in den satzabhängigen Parametern dienen hier als Schaltschwelle. Aktiv ist der Parameter, der ungleich 0 ist. Sind beide ungleich 0 wird die Frequenz bevorzugt. Bei dieser Programmierung kann das Relais für jeden Parametersatz anders programmiert werden.

Das Relais ist für folgende Schaltleistungen definiert: 230 V-AC, 7 A oder 30 V-DC, 7 A. Diese Werte dürfen nicht überschitten werden.

Das Relais ist immer mit derselben Funktion belegt, wie die Klemme 16, Digitalausgang 1!!!

**Achtung**

**Achtung**

## **7. Technische Daten**

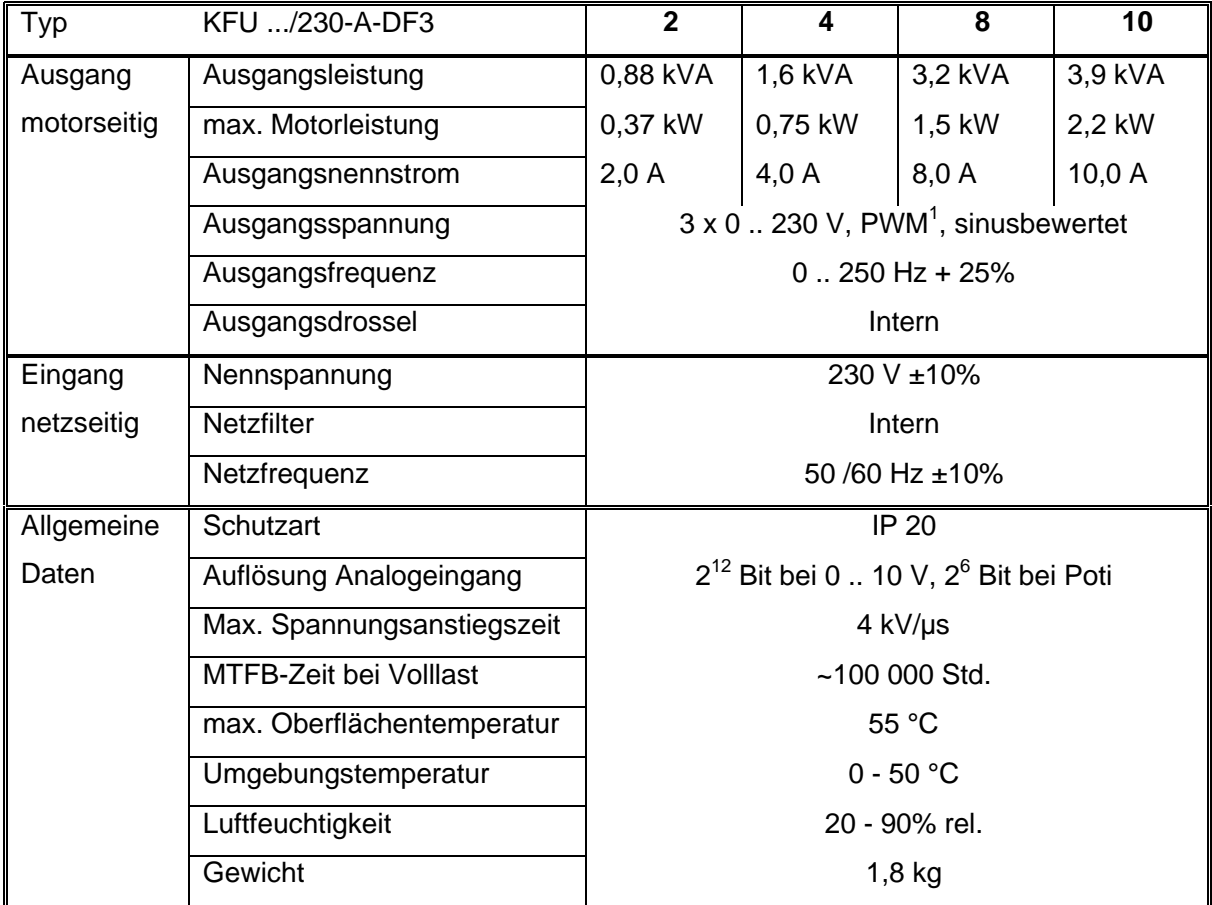

**Tabelle 8: Technische Daten**

 $\overline{a}$ 

<sup>&</sup>lt;sup>1</sup> PWM - Pulsweitenmoduliert

## **8. Abmessungen**

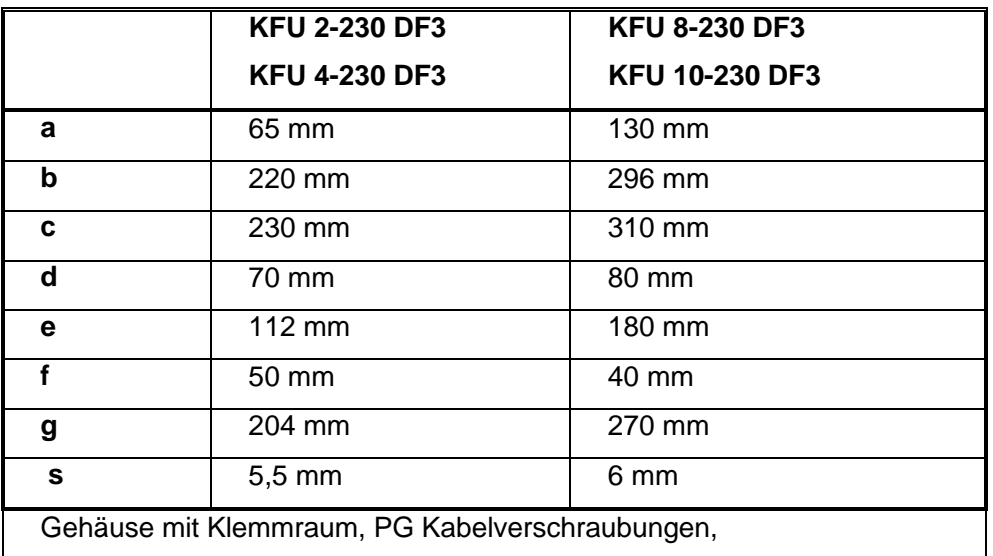

IP 54 auf Anfrage

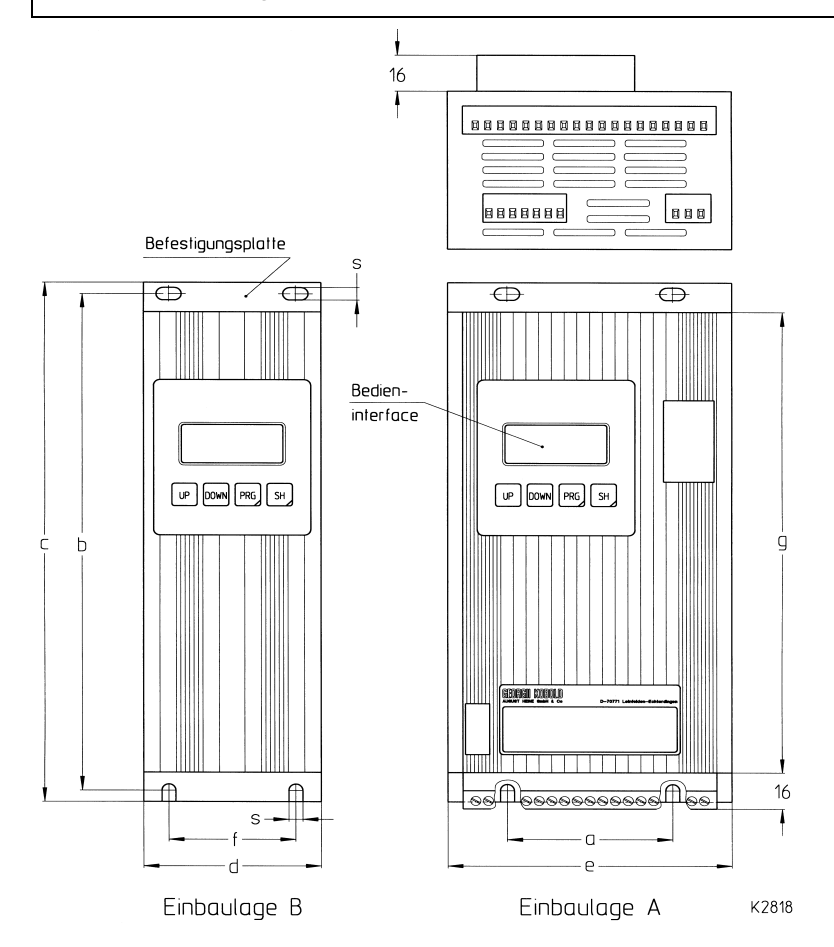

**Abbildung 21: Abmessungen des Umrichters**

## **9. Zubehör**

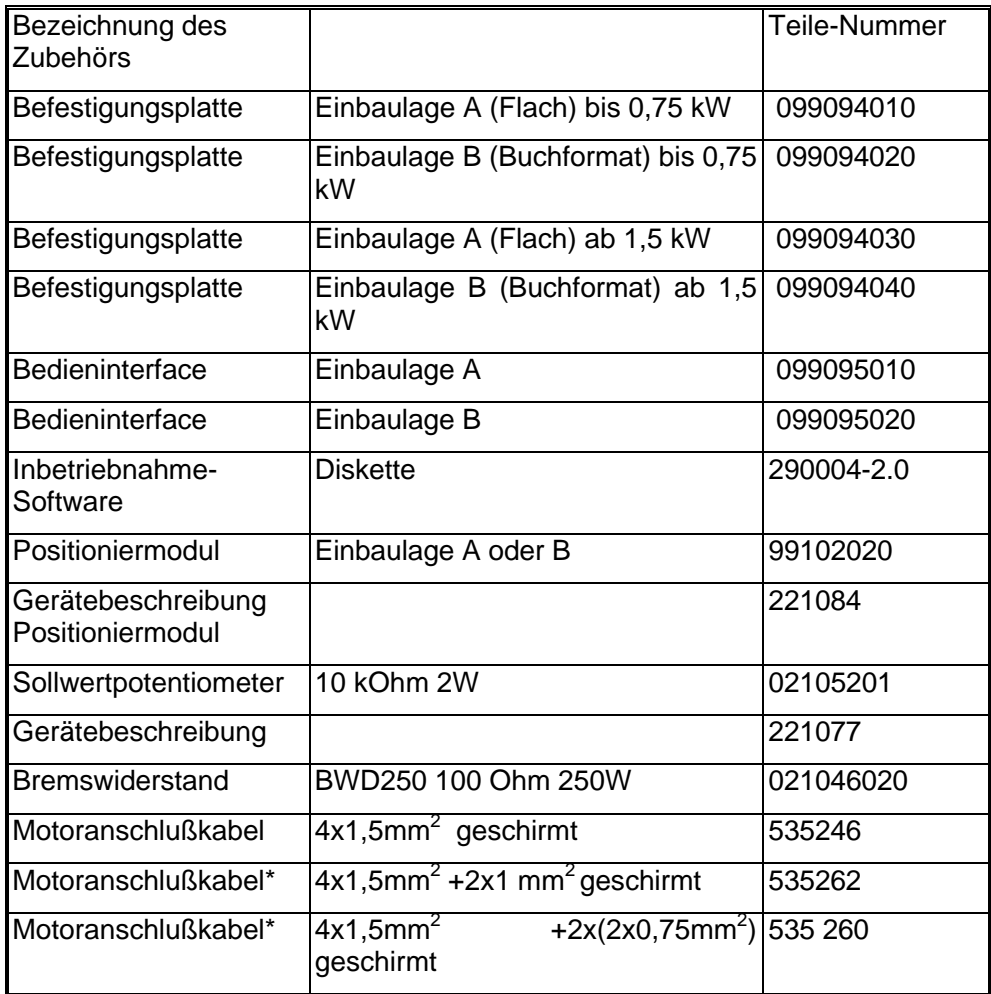

#### **Tabelle 9: Zubehör**

\*Die zusätzlichen Adern können zur Ansteuerung der Bremse und zum Anschluß der Temperaturfühler genutzt werden.

## **10. Garantiebestimmungen**

GEORGII KOBOLD AUGUST HEINE GmbH & Co gewährleistet, daß das Gerät frei ist von Material- und Herstellungsfehlern. In der Qualitätssicherung werden Meßwerte bei der Endkontrolle aufgezeichnet.

Die Garantiezeit beginnt mit der Auslieferung. Sie beträgt 12 Monate.

Der Lieferung zugrunde gelegt sind unsere Liefer- und Zahlungsbedingungen. Bei einem Fehler oder beim Fehlen einer zugesicherten Eigenschaft ist das Gerät einzusenden. Es wird im Herstellerwerk unentgeltlich instandgesetzt oder nach unserer Wahl umgetauscht.

Alle weitergehenden Ansprüche auf Ersatz von Schäden, die nicht durch unser Gerät entstanden sind, sind ausgeschlossen. Folgeschäden, die aufgrund einer Fehlfunktion oder eines Mangels an unserem Gerät anderweitig entstanden sind, können nicht geltend gemacht werden.

Leinfelden-Echterdingen, den 30.September 1999

## **11. Konformitätserklärung**

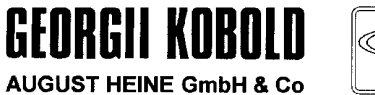

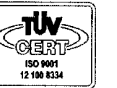

## **Formblatt**

#### Konformitätsbescheinigung

**Total Quality** 

Konformitätserklärung im Sinne der EG-Richtlinie:

Hiermit bescheinigen wir, daß die Produkte

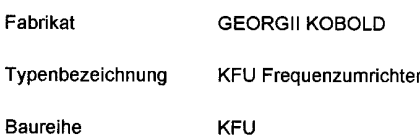

den folgenden EG-Richtlinien, Normen und Vorschriften entsprechen und zum Einbau in eine Maschine bestimmt sind. Gemäß der EG-Richtlinie Maschinen ist die Inbetriebnahme solange untersagt, bis festgestellt wurde, daß die Maschine, in die dieses Produkt eingebaut wurde, den Bestimmungen der EG-Richtlinie entspricht.

Die Forderungen der EG-Richtlinien, Normen und Vorschriften werden nur dann erfüllt, wenn die Einbauund Anschlußvorschriften der Betriebsanleitung beachtet werden.

#### Gerätebeschreibung 22 10 77

Die Produkte sind entwickelt, konstruiert und gefertigt in Übereinstimmung mit der EG-Richtlinie:<br>EMV Richtlinie 89/366/EWG, geändert durch 91/263/EWG, 92/31/EWG, 93/68/EWG<br>Niederspannungsrichtlinie 72/23/EWG, geändert dur in alleiniger Verantwortung von

 $\ddot{\phantom{a}}$ 

GEORGII KOBOLO **AUGUST HEINE GmbH & Co** 

Postfach 10 01 54 · D - 70745 Leinfelden-Echterdingen Fasanenweg 6-8 · D - 70771 Leinfelden-Echterdingen Telefon 07 11 / 7 59 03 - 0 Fax 07 11 / 7 59 03 53

Die Unterzeichner sind:

Firma

Schilhah Schramm Leiter Qualitätssicherung Technischer Leiter

Folgende harmonisierte Normen sind angewandt:

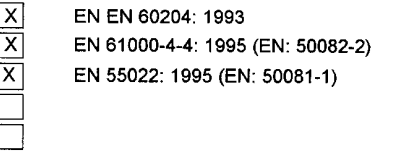

Eine technische Dokumentation ist vollständig vorhanden.

Die zur Maschine gehörende Betriebsanleitung liegt vor.

in der Originalfassung 

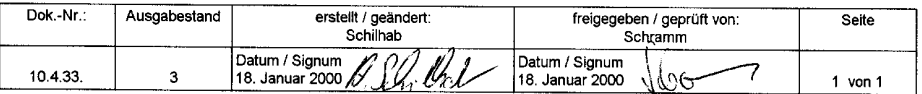

## **12. Stichwortverzeichnis**

#### *7*

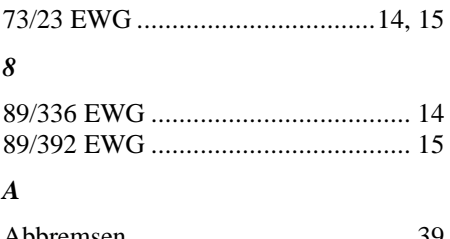

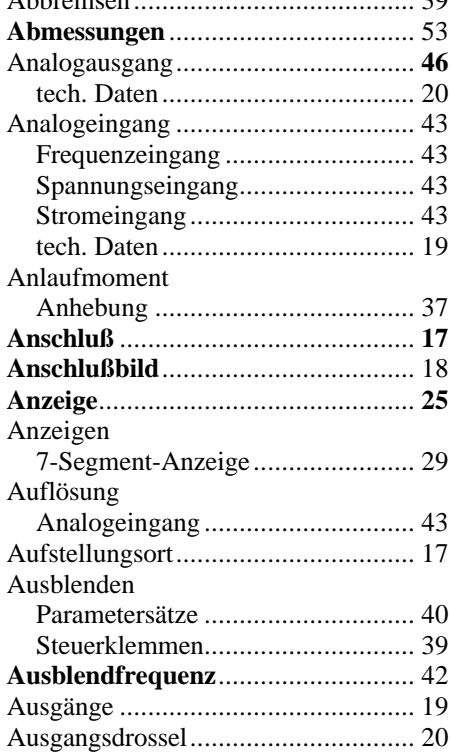

#### *B*

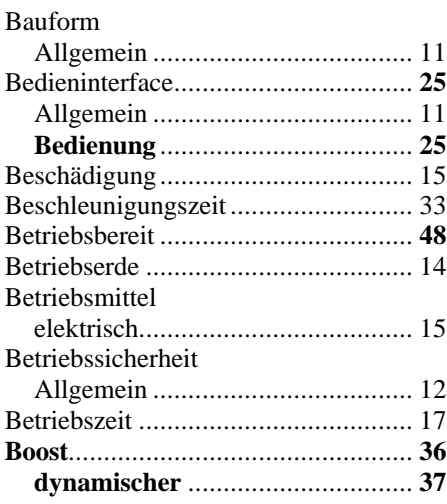

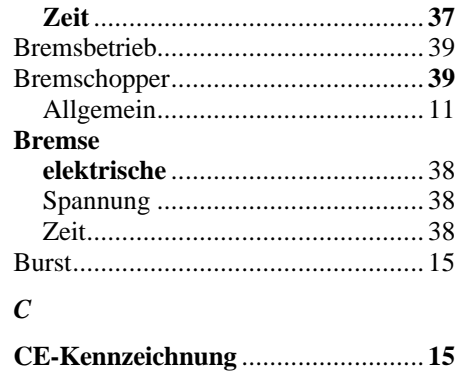

#### *D*

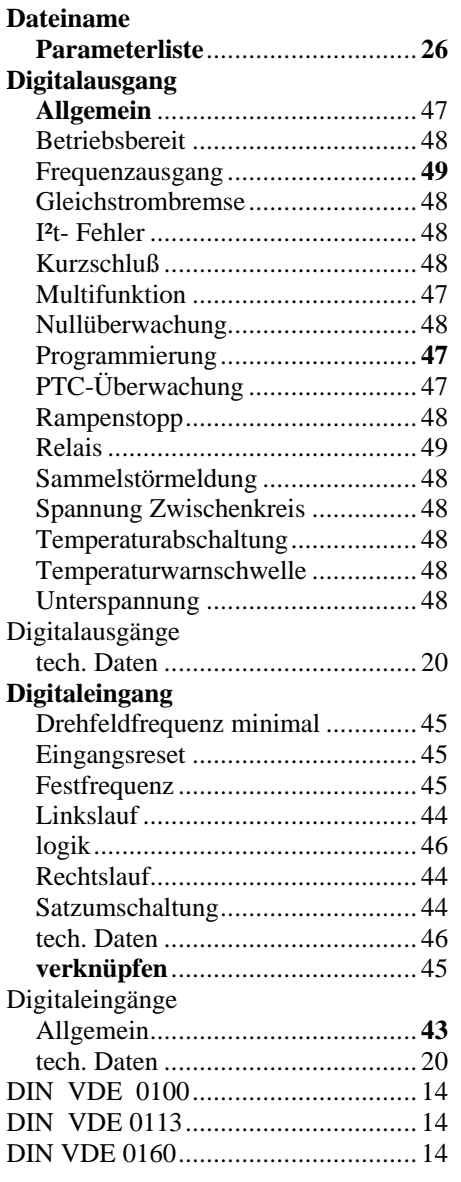

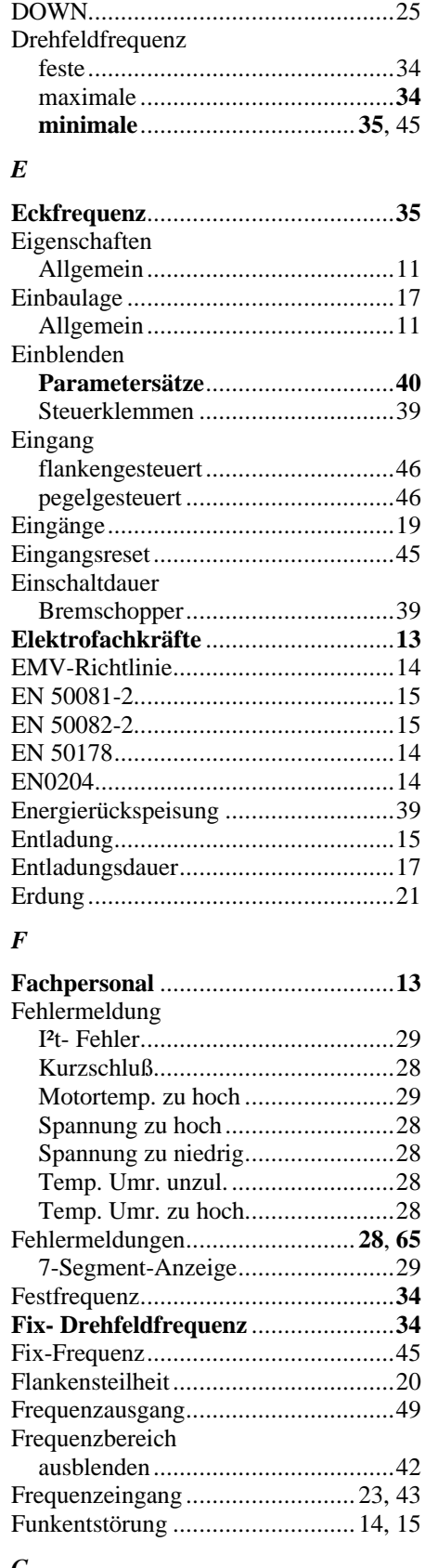

#### *G*

**Garantiebestimmungen**....................**57**

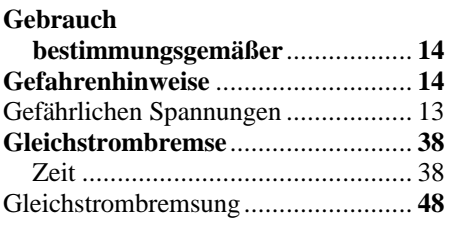

#### *H*

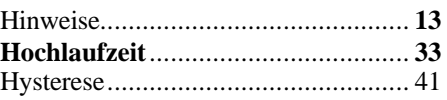

## *I*

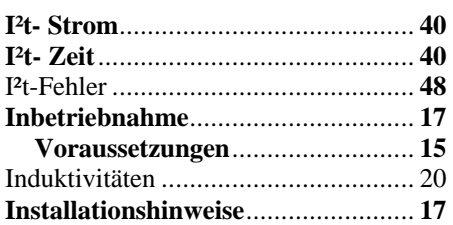

## *J*

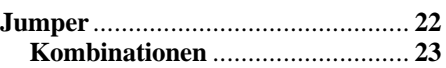

## *K*

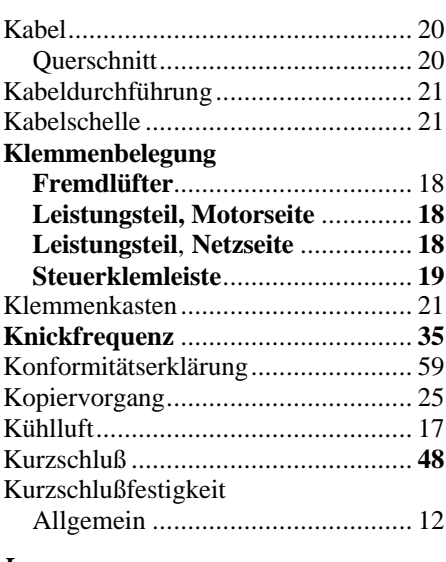

## *L*

**Lieferung**.......................................... **15**

#### *M*

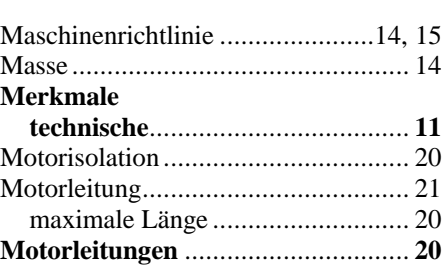

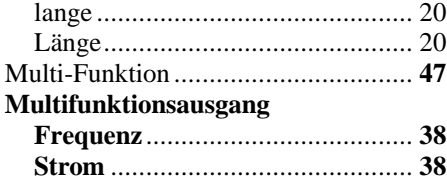

#### *N*

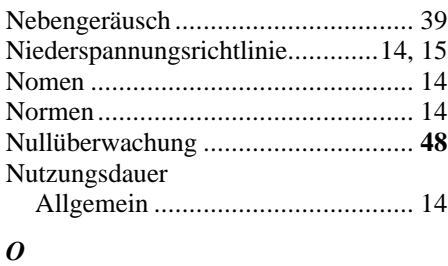

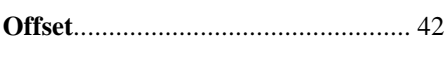

#### *P*

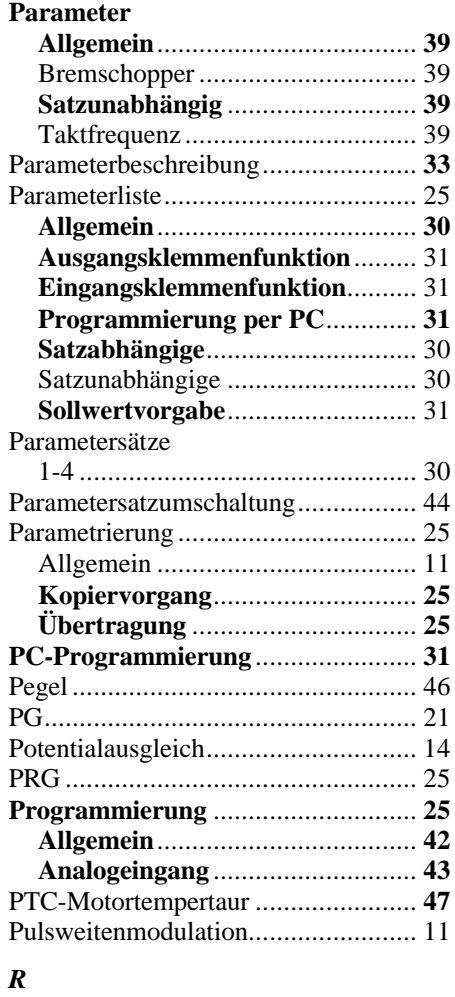

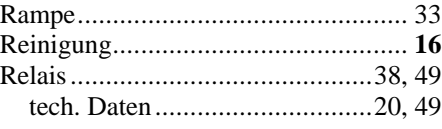

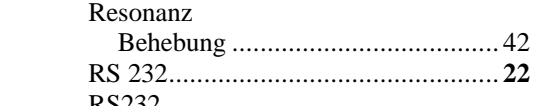

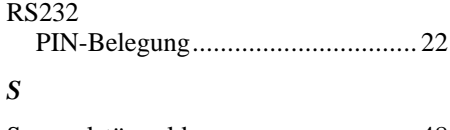

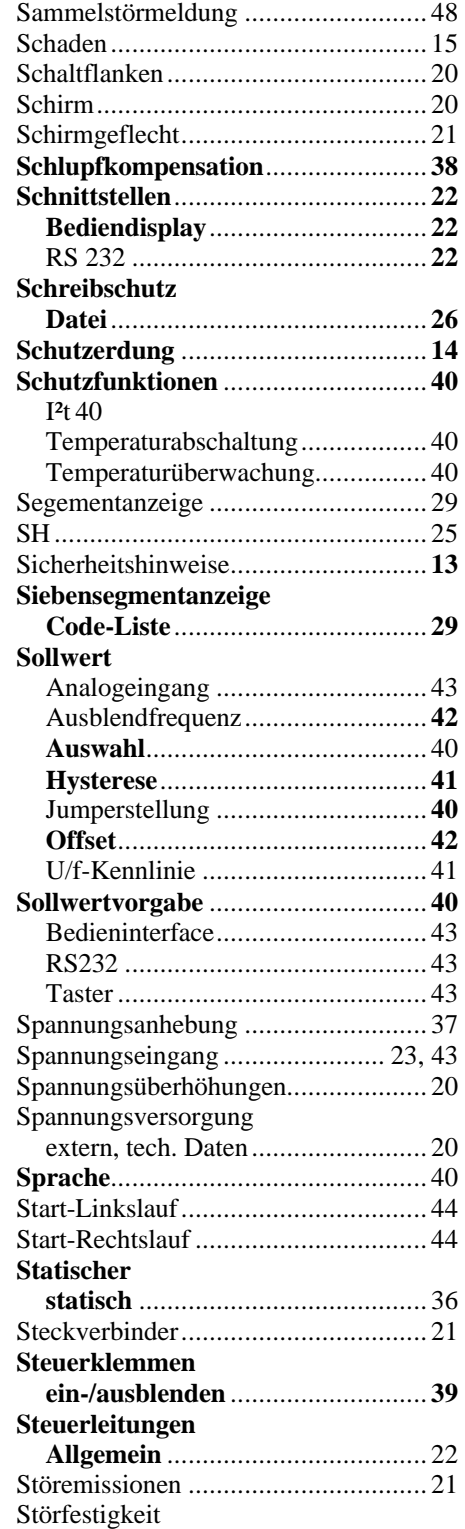

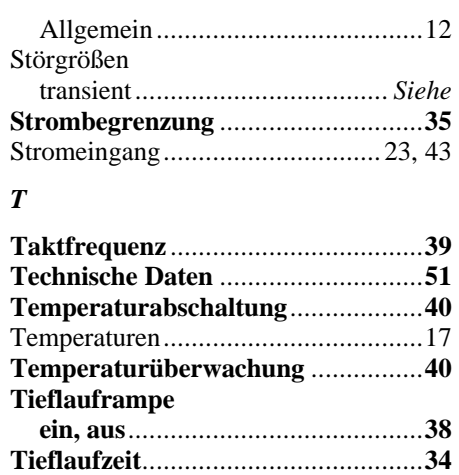

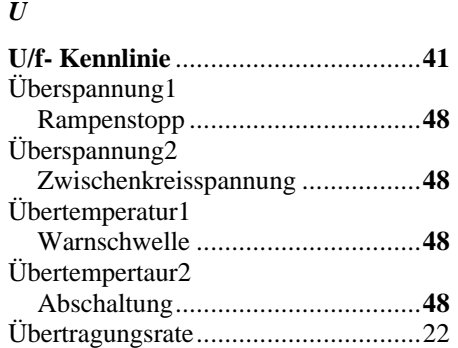

Toleranzbereiche................................17

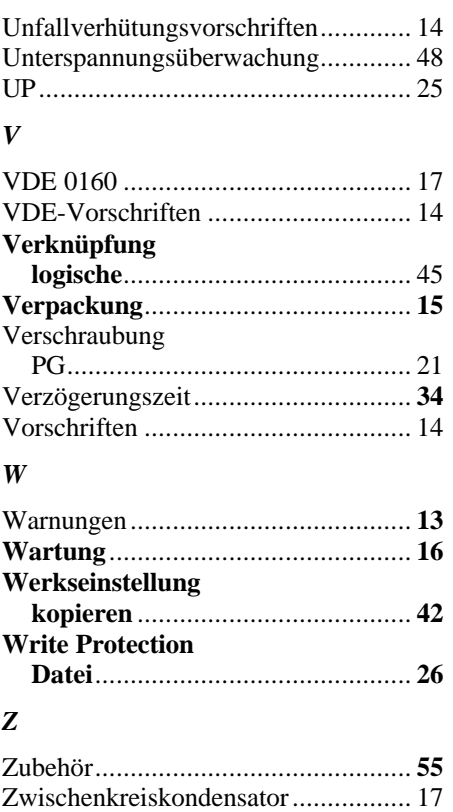

## **13. Fehlermeldungen**

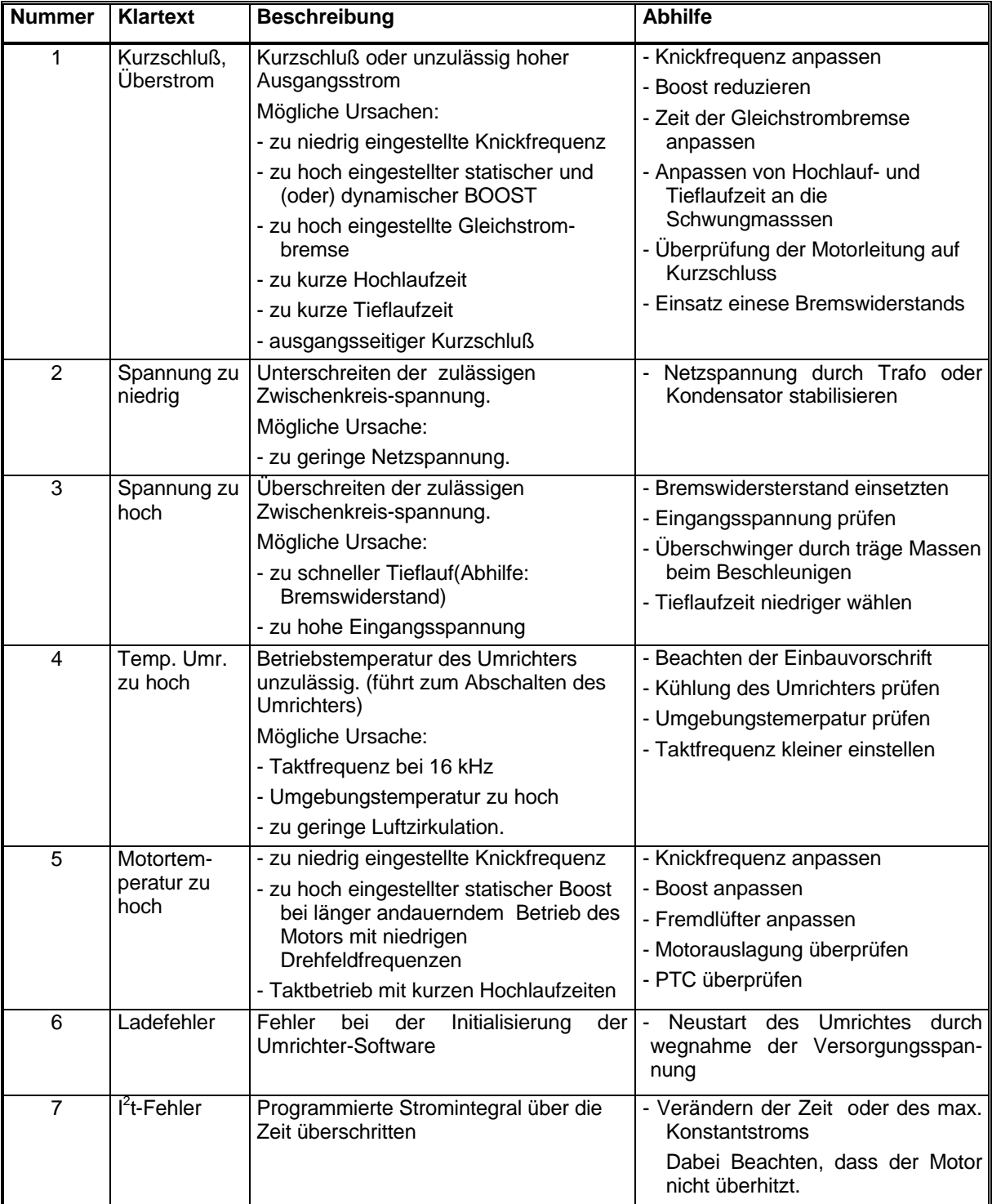